## **UNIVERSIDAD POLITÉCNICA DE PUEBLA Ingeniería en Informática**

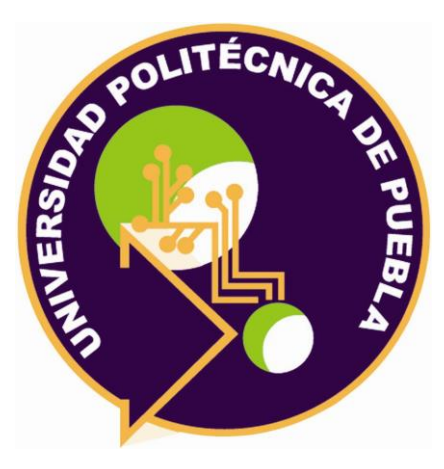

## **Proyecto de Estadía Profesional**

## "Desarrollo de Módulo de Agenda del Expediente Clínico Electrónico"

Área temática del CONACYT: VII Ingenierías y tecnologías

**Presenta: Sandra Chavarria Chocolatl**

> **Asesor técnico** Ing. Raúl Flores Muñoz

**Asesor académico** M.C. Rebeca Rodríguez Huesca

Juan C. Bonilla, Puebla, México. 29 de Agosto de 2018

## <span id="page-1-0"></span>**Resumen**

El expediente clínico, es el conjunto de información ordenada y detallada que recopila cronológicamente todos los aspectos relativos a la salud de un paciente; representa una base para conocer las condiciones de salud, los actos médicos y los diferentes procedimientos ejecutados por el equipo médico.

Con el avance de las ciencias y la tecnología, este concepto evoluciona, considerándose como "Sistema Informático que almacena los datos del paciente en formato digital, que se almacenan e intercambian de manera segura y puede ser accesado por múltiples usuarios autorizados. Contiene información retrospectiva, concurrente y prospectiva y su principal propósito es soportar de manera continua, eficiente, con calidad e integrar la atención y cuidados de salud". [1]

En este documento se presenta el problema, las soluciones que se darán, así como la justificación de la importancia de contar con un expediente clínico electrónico que facilite la operación y la información médica.

# Índice

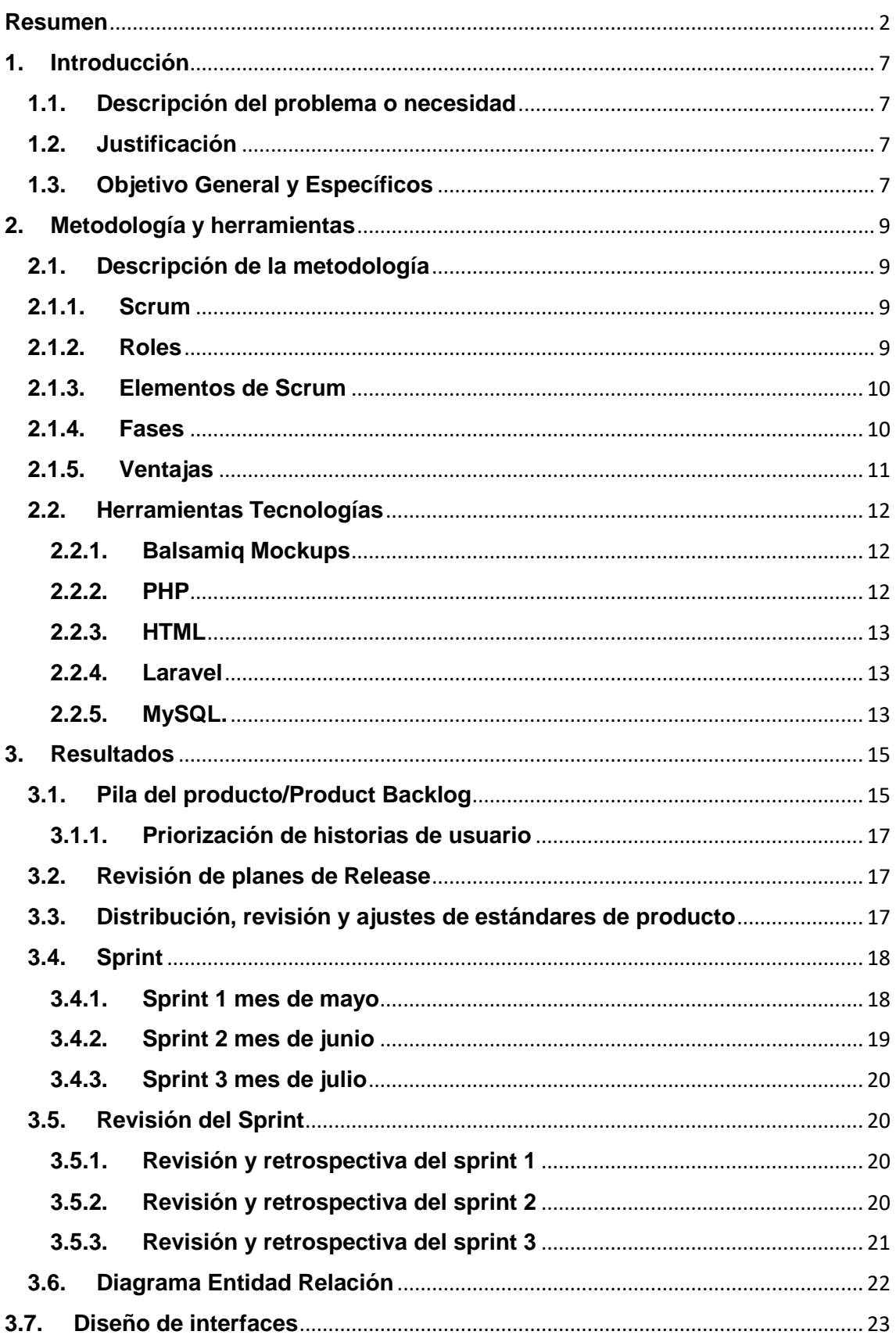

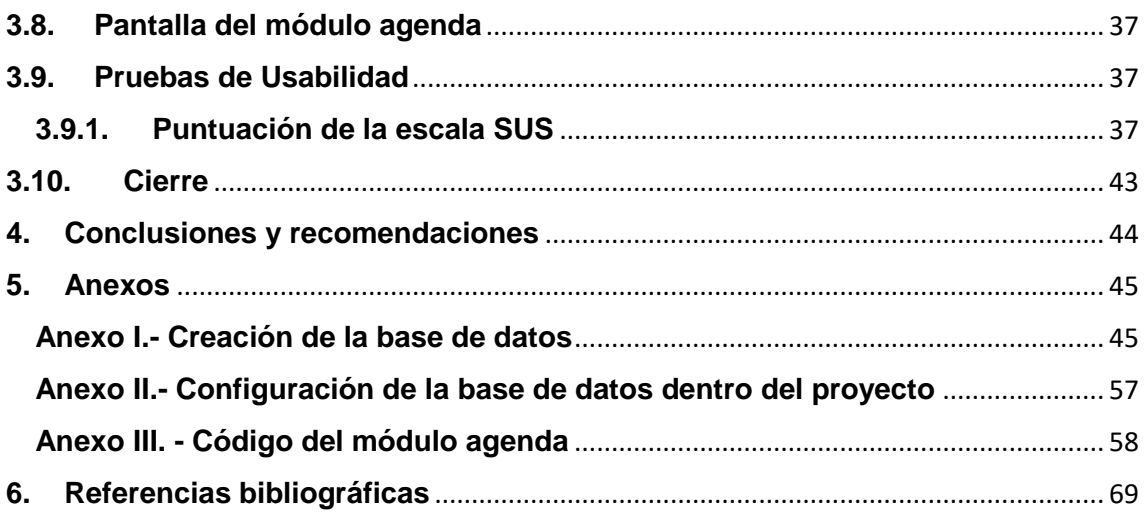

# **Índice de figuras**

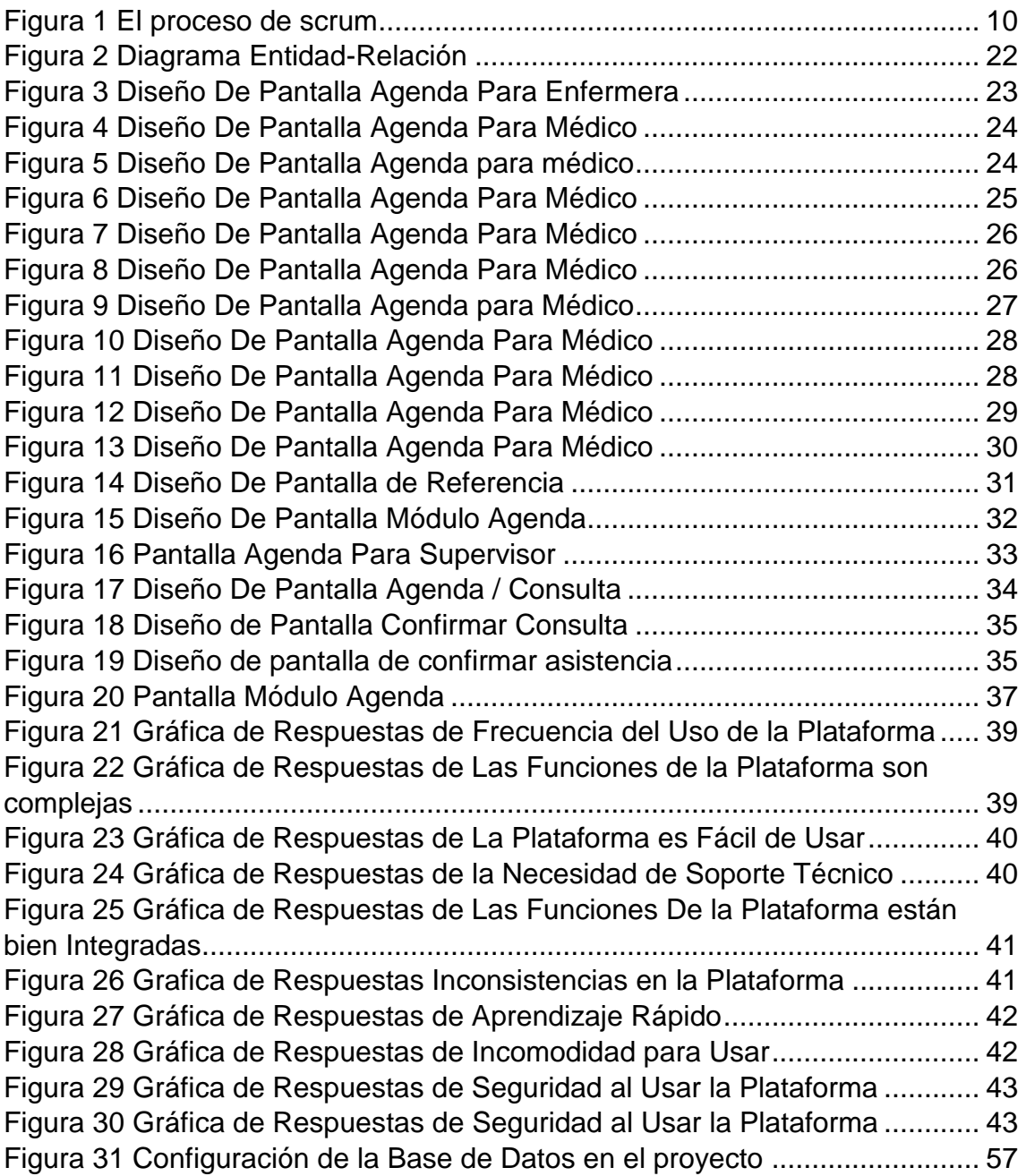

# Índice de Tablas

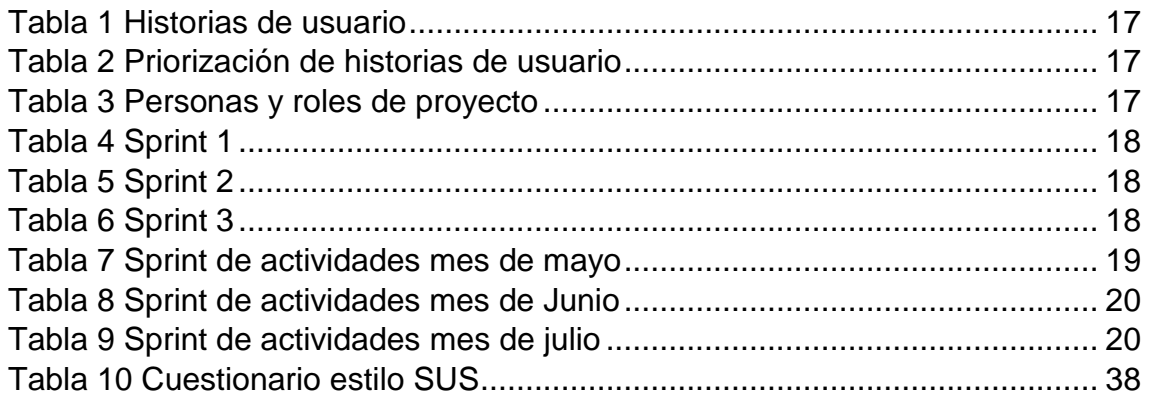

## <span id="page-6-0"></span>**1. Introducción**

En este capítulo se hará mención sobre la problemática que se desea solucionar, y la importancia de contar con un expediente clínico electrónico es que pueda brindar información más completa a los médicos y personal de salud.

## <span id="page-6-1"></span>**1.1. Descripción del problema o necesidad**

Unas de las principales problemáticas a resolver es que la información del paciente está dispersa, por lo que se dificulta el seguimiento médico. Así también, los médicos no cuentan con referencias documentales para un diagnóstico en el momento oportuno, por lo que en ocasiones los diagnósticos o procedimientos no se apegan a las guías médicas establecidas afectando la salud del paciente

### <span id="page-6-2"></span>**1.2. Justificación**

México está inmerso en una sociedad globalizada que demanda comunicación y que en todo momento intercambia y comparte información. Ante esta realidad, han surgido nuevas tecnologías, herramientas y lineamientos que facilitan mediante su implementación y uso. [1]

El Sector Salud no es ajeno a esta realidad y ha identificado en las tecnologías de la información y las telecomunicaciones, un aliado para aumentar la eficiencia y mejorar la calidad en la prestación de cuidados de la salud redundando en un mayor bienestar de la población.

En este ámbito se presenta un instrumento, el expediente clínico electrónico (ECE), el cual permite asegurar que los pacientes reciban el más oportuno, conveniente y eficiente cuidado de la salud. El ECE es una herramienta que ofrece información sobre medicación, la historia del paciente, los protocolos clínicos y recomendaciones de estudios específicos; generará un incremento en la eficiencia en el rastreo de antecedentes clínicos y el cuidado preventivo; y contribuye a reducir las complicaciones incluyendo los errores en la medicación. El expediente clínico electrónico se desarrollará con ayuda de las siguientes herramientas: php, HTML, Bootstrap, laravel, Balsamiq Mockups 3, MySQL, composer.

## <span id="page-6-3"></span>**1.3. Objetivo General y Específicos**

Objetivo general

• Elaborar un expediente clínico electrónico que facilite la operación y manejo de la información médica de una forma sencilla y eficaz para el personal médico.

Objetivos específicos:

- Realizar un análisis para especificar los requerimientos del sistema.
- Diseño de la interfaz gráfica.
- Diseño lógico de la base de datos.
- Desarrollo módulo agenda electrónica, que permitirá insertar y consultar datos del paciente para agendar una cita, permitiendo un mayor control en el manejo de la información.
- Realizar pruebas de usabilidad.

# <span id="page-8-0"></span>**2. Metodología y herramientas**

En este capítulo describe la metodología y herramientas de trabajo utilizadas para la gestión del Desarrollo de Módulo de Agenda del Expediente Clínico Electrónico.

#### <span id="page-8-1"></span>**2.1. Descripción de la metodología**

A continuación, se describirá la metodología SCRUM.

#### <span id="page-8-2"></span>**2.1.1. Scrum**

Es una metodología ágil y liviana que sirve para administrar y controlar el desarrollo de software.

El desarrollo se realiza en forma iterativa e incremental, cada ciclo o iteración termina con una pieza de software ejecutable que incorpora nueva funcionalidad. Las iteraciones en general tienen una duración entre 2 y 4 semanas.

Scrum se focaliza en priorizar el trabajo en función del valor que tenga para el negocio, maximizando la utilidad de lo que se construye y el retorno de inversión, está diseñado especialmente para adaptarse a los cambios en los requerimientos. Los requerimientos y las prioridades se revisan y ajustan durante el proyecto en intervalos muy cortos y regulares. De esta forma se puede adaptar en tiempo real el producto que se está construyendo a las necesidades del cliente. Se busca entregar software que realmente resuelva las necesidades, aumentando la satisfacción del cliente.

Para entender todo el proceso de desarrollo de Scrum, de describirán las fases y roles.

#### <span id="page-8-3"></span>**2.1.2. Roles**

La metodología Scrum tiene unos [roles y responsabilidades](https://www.sinnaps.com/blog-gestion-proyectos/roles-de-proyecto) principales, asignados a sus procesos de desarrollo, estos son:

- **Project Owner**: Es la persona que toma las decisiones, y es la que realmente conoce el negocio y su visión del producto. Se encarga de escribir las ideas del cliente, las ordena por prioridad y las coloca en el Product Backlog.
- **Scrum Master**: Es el encargado de comprobar que el modelo y la metodologia funciona. Eliminará todos los inconvenientes que hagan que el proceso no fluya e interactuará con el cliente y con los gestores.
- **Equipo de desarrollo**: Suelen ser un equipo pequeño de unas 5-9 personas y tiene autoridad para organizar tomar decisiones para conseguir su objetivo. Está involucrado en la estimación del esfuerzo de las tareas del Backlog.
- **Usuarios**: Es el destinatario final del producto.
- **Stakeholders**: Las personas a las que el proyecto les producirá un beneficio, participan en las revisiones del Sprint.

• **Managers**: Toma las decisiones finales participando en la selección de los objetivos y los requisitos.

#### <span id="page-9-0"></span>**2.1.3. Elementos de Scrum**

Los elementos que forman a Scrum son:

- **Pila del producto/Product Backlog:** Es el corazón de SCRUM, es la relación de requisitos del producto, en la cual no es necesario excesivo detalle, pero sí deben estar priorizados. Ésta lista o pila del producto está en constante evolución y abierta a todos los roles, pero es el propietario del producto el responsable y quien decide sobre esta.
- **Pila del Sprint/Sprint Backlog**: Son los requisitos comprometidos por el equipo para el Sprint, se construyen con el nivel de detalle suficiente para lograr su ejecución por el equipo de trabajo.
- **Incremento:** Es una parte del producto desarrollado en un Sprint, y que es factible de ser usado, contiene las pruebas, una codificación limpia y documentada. [2]

### <span id="page-9-1"></span>**2.1.4. Fases**

El proceso SCRUM [figura 1] se compone de 5 fases las cuales contienen las actividades a desarrollar durante un periodo, comprendidas de la siguiente manera:

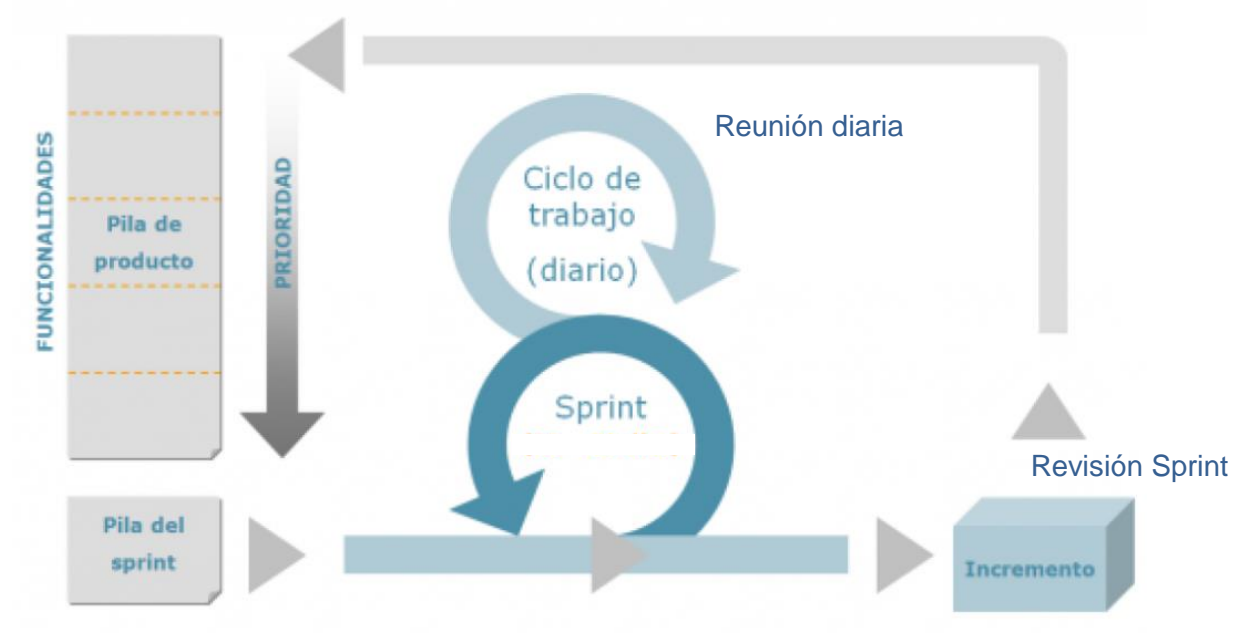

#### **FIGURA 1 EL PROCESO DE SCRUM**

- <span id="page-9-2"></span>• **Revisión de planes de Release**: Corresponde a la "planificación del Sprint". Esta fase se ejecuta una vez establecida la pila de producto y es llevada a cabo por el equipo a fin de evaluar las diferentes factibilidades de los requerimientos y estimaciones, basándose en la funcionalidad y las prioridades de la pila de producto.
- **Distribución, revisión y ajustes de estándares de producto**: Corresponde a la "Pila de Sprint". En esta fase los desarrolladores realizan

los ajustes de los estándares y requerimientos mínimos, dejando todo listo para comenzar con la fase de Sprint.

- **Sprint**: Esta fase de aproximadamente 30 días es donde se efectúa el desarrollo del software y se llevan a cabo las reuniones, consta de las siguientes sub-fases: elaborar, integrar, revisar y ajustar.
- **Revisión del Sprint**: Corresponde al "incremento". En esta fase se revisa el Sprint y si es necesario se añaden nuevos ítems a la pila de producto. Éste proceso se repite hasta que el producto esté listo para la fase de cierre.
- **Cierre:** En esta fase se da lugar a la depuración y correcciones de errores (debugging), este procedimiento se repite hasta alcanzar la calidad en el producto. Posterior a las correcciones y pruebas se realiza el Marketing y promoción del producto y al terminar esta fase el proyecto queda cerrado. [2]

### <span id="page-10-0"></span>**2.1.5. Ventajas**

A continuación, se mencionan algunas de las ventajas principales de la utilización de Scrum son:

- Adaptabilidad: El control del proceso empírico y el desarrollo iterativo hacen que los proyectos sean adaptables y abiertos a la incorporación del cambio.
- Retroalimentación continua: La retroalimentación continua se proporciona a través de los procesos llamados "llevar a cabo la reunión diaria", "demostración" y "validación del sprint".
- Mejora continua: Los entregables se mejoran progresivamente sprint por sprint a través del proceso de Mantenimiento de la lista priorizada de pendientes del producto.
- Entrega continúa de valor: Los procesos iterativos permiten la entrega continua de valor tan frecuentemente como el cliente lo requiere a través del proceso de Envío de entregables.
- Ritmo sostenible: Los procesos Scrum están diseñados de tal manera que las personas involucradas pueden trabajar a un ritmo sostenible que, en teoría, se puede continuar indefinidamente.
- Proceso de desarrollo eficiente: La asignación de un bloque de tiempo fijo (del inglés Timeboxing) y la reducción al mínimo del trabajo que no es esencial conducen a mayores niveles de eficiencia.
- Resolución de problemas de forma más rápida: La colaboración y colocación de equipos interfuncionales conducen a la resolución de problemas con mayor rapidez.
- Entregables efectivoMAs: El proceso de Creación de la lista priorizada de pendientes del producto, y las revisiones periódicas después de la creación de entregables aseguran entregas eficientes al cliente.

## <span id="page-11-0"></span>**2.2. Herramientas Tecnologías**

A continuación, se listan las diferentes herramientas que fueron utilizadas para la creación del módulo agenda electrónica.

## <span id="page-11-1"></span>**2.2.1. Balsamiq Mockups**

Es una herramienta que permite realizar Wireframes para webs fácilmente.

Un [Wireframe](http://www.glidea.com.ar/blog/que-es-un-wireframe) es una representación esquemática de la solución que se desarrollará. Podemos verlo como el esqueleto general visual de la solución. Nos permite acordar con el cliente aspectos clave de la solución a desarrollar, como la distribución general de los elementos, sus jerarquías y la navegación de éstos. [3]

Ventajas:

- ✓ Provee de representaciones de todos los elementos utilizados para la construcción de una web, como pantallas de navegadores, títulos, menús de navegación, imágenes, videos, formularios, botones etc.
- ✓ Facilita y agiliza la creación de bocetos.
- ✓ Trabaja sin conexión.
- $\checkmark$  Exporta a PNG o PDF.
- $\checkmark$  Tiene 175 componentes de interfaz de usuario y 187 iconos integrados.

## <span id="page-11-2"></span>**2.2.2. PHP**

El lenguaje PHP [\(Hypertext Pre-processor\)](http://www.php.net/) es uno de los más antiguos (fue creado en 1995 por la empresa PHP Group) y utilizados en el diseño de páginas web que utilizan bases de datos.

Se trata de un lenguaje interpretado en el lado del servidor (no del navegador) por lo que permite la creación de páginas web dinámicas que pueden estar dentro de páginas en HTML. Como hemos indicado, no es un lenguaje compilado sino interpretado. [4]

Ventajas:

- $\checkmark$  Es un lenguaje sencillo y fácil de estudiar y aprender.
- $\checkmark$  Lo soportan la mayoría de las plataformas de alojamiento web.
- ✓ Tiene ciertas características de los lenguajes orientados a objetos como la utilización de clases y herencias.
- $\checkmark$  Puede mezclarse con código HTML, aunque esto dificulta su lectura.
- $\checkmark$  Puede manejar ficheros y conectarse a distintas bases de datos (MySQL, Oracle, SQL Server, Informix, PostgreSQL, etcétera).
- $\checkmark$  El software que permite soportarlo en los servidores de hosting es libre y gratuito.
- ✓ Existe numerosa documentación sobre el lenguaje en Internet por lo que es relativamente sencillo resolver los problemas que nos puedan surgir durante el desarrollo de un sitio web.

Desventajas:

- Para poder ver y testear las páginas que se crean es necesario disponer de un servidor web que soporte PHP.
- Al ser interpretado en el servidor, es más fácil que se colapse cuando el número de peticiones de descarga de páginas aumenta.
- Parte del contenido de las páginas puede no ser accesible a los navegadores, dificultando el posicionamiento de las páginas.

## <span id="page-12-0"></span>**2.2.3. HTML**

Es un Lenguaje de Marcado para Hipertextos (HyperText Markup Language), es el elemento de construcción más básico de una página web y se usa para crear y representar visualmente una página web. Determina el contenido de la página web, pero no su funcionalidad. Otras tecnologías distintas de HTML son usadas generalmente para describir la apariencia/presentación de una página web (CSS) o su funcionalidad (JavaScript). [4]

Ventajas:

- $\checkmark$  Es un lenguaje sencillo, fácil de aprender y fácil de leer e interpretar.
- $\checkmark$  Existen numerosas aplicaciones y editores de páginas web, que generan el código automáticamente, por lo que no es necesario ser un experto informático para hacer páginas basadas en HTML.
- $\checkmark$  Su sencillez hace que pueda diseñarse y desplegarse un sitio web en muy poco tiempo.
- ✓ Es el lenguaje más extendido, todos los navegadores lo admiten.
- $\checkmark$  Código visible e interpretable por los buscadores.

Desventajas:

- Es un lenguaje estático que no permite manejar bases de datos.
- Las páginas pueden variar su aspecto dependiendo del navegador (es un lenguaje interpretado).
- Su funcionalidad es limitada, hay muchas cosas que no se pueden hacer solo con HTML.
- El diseño de las páginas también está limitado, aunque con HTML5 ha mejorado bastante.

## <span id="page-12-1"></span>**2.2.4. Laravel**

Laravel es un [framework](https://www.ecured.cu/Framework) de código abierto para desarrollar aplicaciones y servicios web con [PHP 5.](https://www.ecured.cu/index.php?title=PHP_5&action=edit&redlink=1) Su objetivo es desarrollar aplicaciones con código [PHP](https://www.ecured.cu/PHP) de forma elegante y simple. Fue creado en [2011](https://www.ecured.cu/2011) y tiene una gran influencia de frameworks como [Ruby on Rails,](https://www.ecured.cu/Ruby_on_Rails) [Sinatra](https://www.ecured.cu/index.php?title=Sinatra&action=edit&redlink=1) y [ASP.NET](https://www.ecured.cu/ASP.NET) [MVC.](https://www.ecured.cu/index.php?title=MVC&action=edit&redlink=1) [5] Ventajas:

- $\checkmark$  Reducción de costos y tiempos en el desarrollo y mantenimiento.
- ✓ Curva de aprendizaje relativamente Baja (en comparación con otros framework Php).
- $\checkmark$  Flexible y adaptable no solo al MVC Tradicional (Modelo vista controlador) sino que para reducir código propone usar "Routes with clousures"
- ✓ Buena y abundante documentación sobre todo en el sitio oficial.
- $\checkmark$  Posee una amplia comunidad y foros.
- $\checkmark$  Es modular y con un amplio sistema de paquetes y drivers con el que se puede extender la funcionalidad de forma fácil, robusta y segura.

## <span id="page-12-2"></span>**2.2.5. MySQL.**

MySQL es un sistema de gestión de base de datos relacional (RDBMS) de código abierto, basado en lenguaje de consulta estructurado (SQL).

[MySQL se ejecuta en prácticamente todas las plataformas, incluyendo Linux,](https://searchdatacenter.techtarget.com/es/tutoriales/Normalizacion-de-bases-de-datos-en-MySQL-Cuatro-pasos-faciles-y-rapidos)  [UNIX y Windows.](https://searchdatacenter.techtarget.com/es/tutoriales/Normalizacion-de-bases-de-datos-en-MySQL-Cuatro-pasos-faciles-y-rapidos) A pesar de que se puede utilizar en una amplia gama de aplicaciones, MySQL se asocia más con las aplicaciones basadas en la web y la publicación en línea y es un componente importante de una pila empresarial de código abierto llamado LAMP. LAMP es una plataforma de desarrollo web que utiliza Linux como sistema operativo, Apache como servidor web, MySQL como sistema de gestión de base de datos relacional y PHP como lenguaje de programación orientado a objetos (a veces, Perl o Python se utiliza en lugar de PHP). [6]

Ventajas:

- ✓ MySQL software es Open Source
- ✓ Velocidad al realizar las operaciones, lo que le hace uno de los gestores con mejor rendimiento.
- ✓ Bajo costo en requerimientos para la elaboración de bases de datos, ya que debido a su bajo consumo puede ser ejecutado en una máquina con escasos recursos sin ningún problema.
- $\checkmark$  Facilidad de configuración e instalación.
- ✓ Soporta gran variedad de Sistemas Operativos
- $\checkmark$  Baja probabilidad de corromper datos, incluso si los errores no se producen en el propio gestor, sino en el sistema en el que está.
- ✓ Su conectividad, velocidad, y seguridad hacen de MySQL Server altamente apropiado para acceder bases de datos en Internet.

Desventajas:

- Un gran porcentaje de las utilidades de MySQL no están documentadas.
- No es intuitivo.

## <span id="page-14-0"></span>**3. Resultados**

En este capítulo se describirá la implementación de la metodología de trabajo scrum en el proyecto de la Secretaria de Salud del Estado de Puebla para la gestión del Módulo de Agenda del Expediente Clínico Electrónico. Incluye junto con la descripción de este ciclo de vida iterativo e incremental para el proyecto, documentos con los que se gestionan las tareas, así mismo como las responsabilidades y compromisos de los participantes en el proyecto.

## <span id="page-14-1"></span>**3.1. Pila del producto/Product Backlog**

En la reunión que se tuvo con el cliente, se establecieron los siguientes requisitos para el desarrollo del proyecto las cuáles se en listan en la tabla 1.

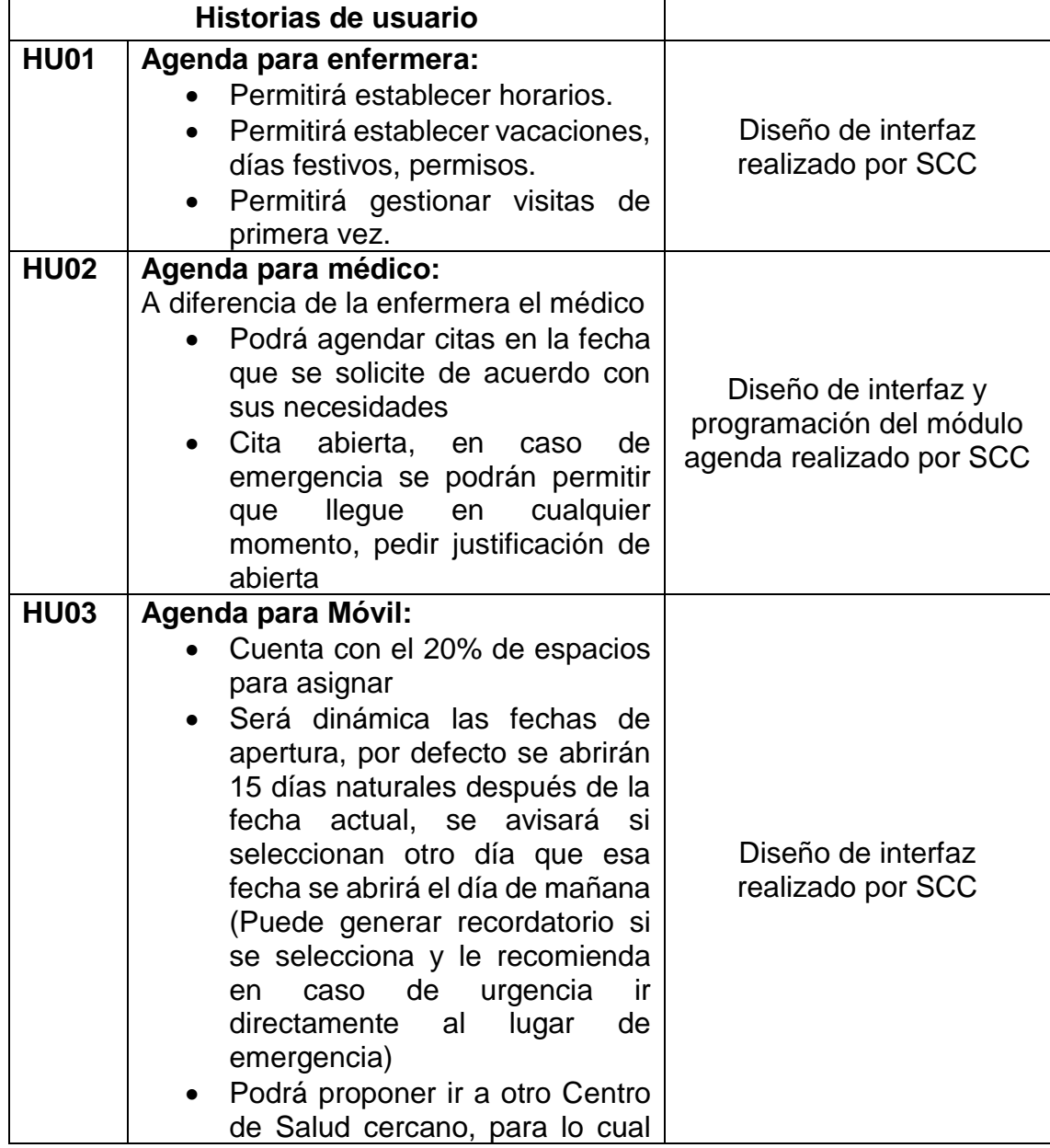

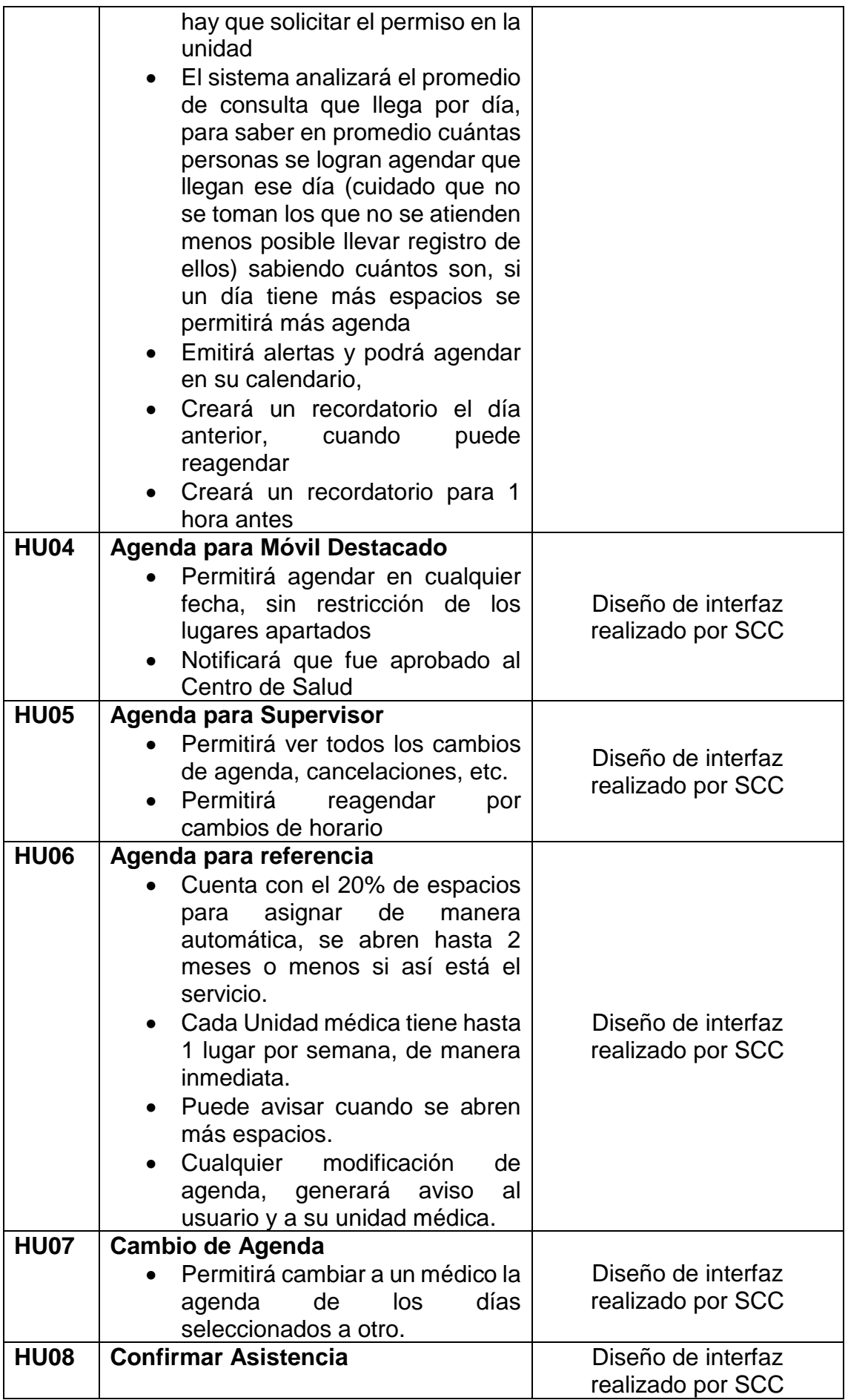

|  | • El usuario(paciente) deberá   |
|--|---------------------------------|
|  | confirmar su asistencia para la |
|  | cita                            |

**TABLA 1 HISTORIAS DE USUARIO**

#### <span id="page-16-3"></span><span id="page-16-0"></span>**3.1.1. Priorización de historias de usuario**

A continuación, en la tabla 2 se muestra el orden de las historias de usuario de acuerdo con su prioridad

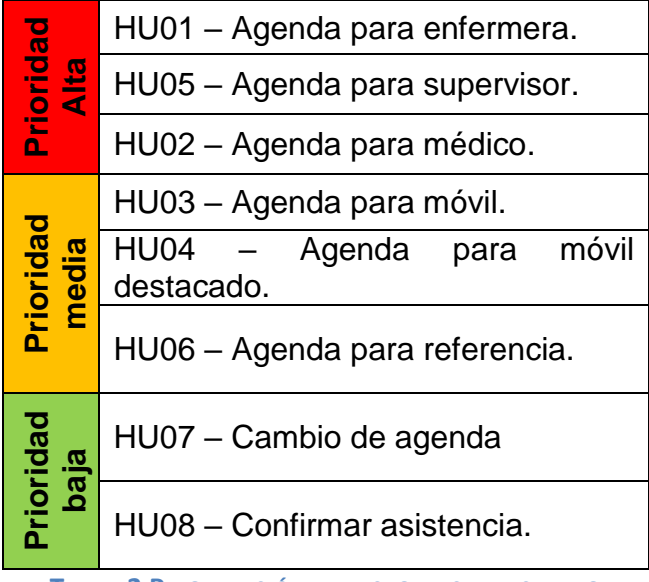

**TABLA 2 PRIORIZACIÓN DE HISTORIAS DE USUARIO**

#### <span id="page-16-4"></span><span id="page-16-1"></span>**3.2. Revisión de planes de Release**

Corresponde a la "planificación del Sprint". El día 22 de mayo del 2018 se hace una reunión donde se define el equipo de desarrollo, el cual se observa en la tabla 3.

<span id="page-16-5"></span>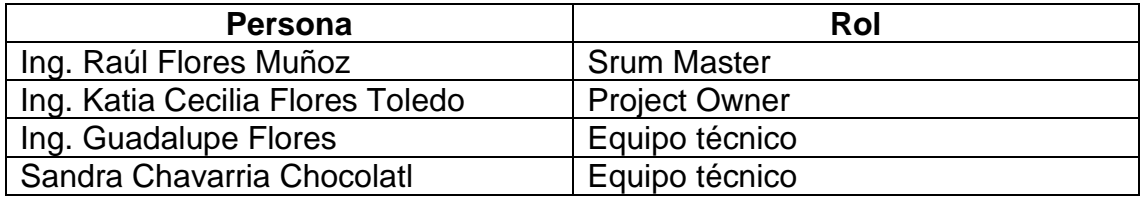

<span id="page-16-2"></span>**TABLA 3 PERSONAS Y ROLES DE PROYECTO**

Corresponde a la "Pila del Sprint", a continuación, en las tablas 4,5,6, se muestran como son distribuidas las historias de usuario y así poder para realizarlos.

<span id="page-17-2"></span>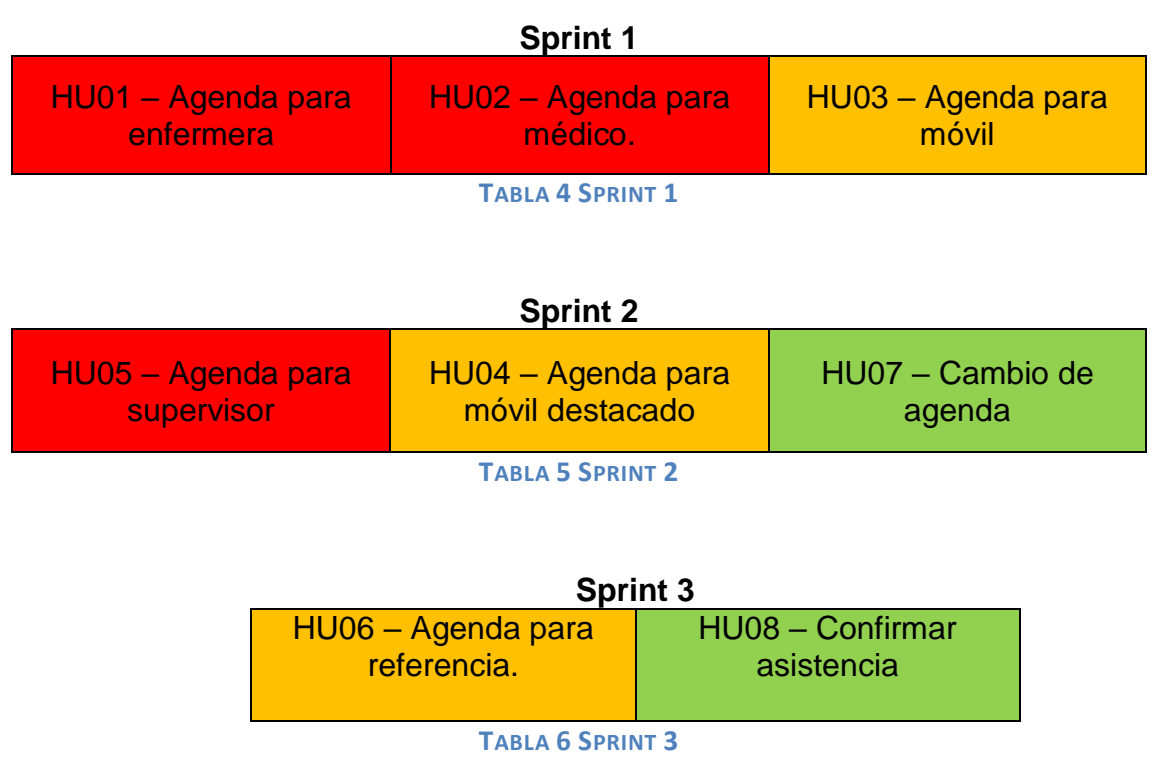

## <span id="page-17-4"></span><span id="page-17-3"></span><span id="page-17-0"></span>**3.4. Sprint**

Se llevaron a cabo en las instalaciones del Hospital General de Huejotzingo, fue un poco complejo ya que no se contaba con la presencia y la supervisión del Scrum Master, pero mediante la plataforma owncloud se pudieron sincronizar los archivos para revisión, el objetivo fue que en un periodo de 24 horas se planearan las actividades que se realizarían. A continuación, en las siguientes tablas se muestran las actividades realizadas durante el periodo mayo- julio.

## <span id="page-17-1"></span>**3.4.1. Sprint 1 mes de mayo**

En la tabla 6 se muestran las tareas realizadas en el mes de mayo.

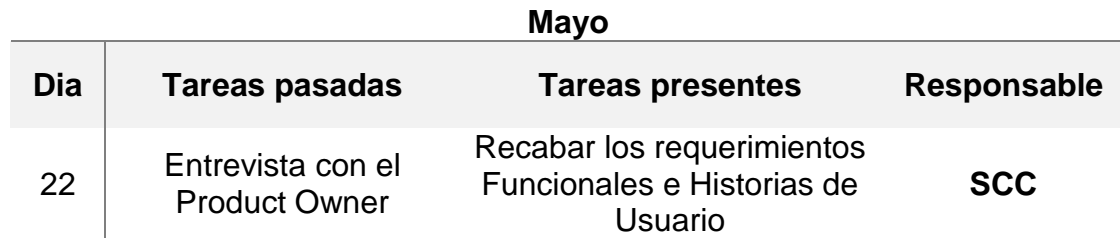

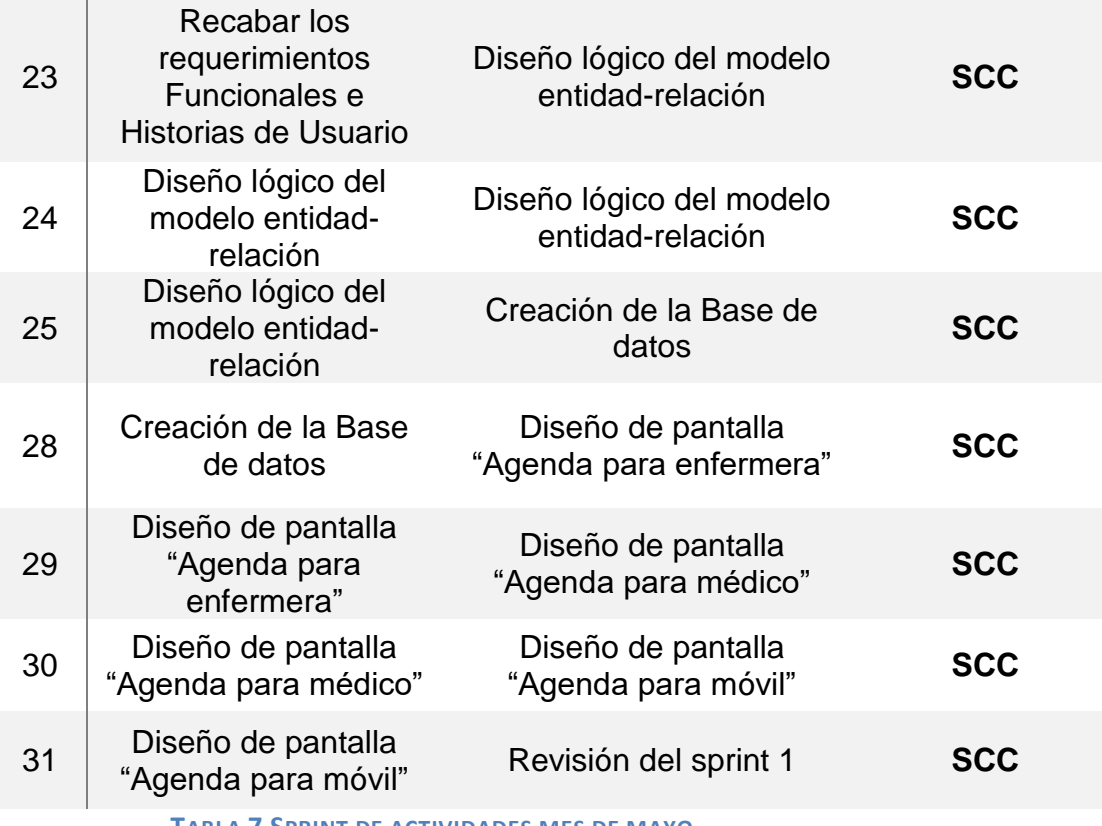

#### **TABLA 7 SPRINT DE ACTIVIDADES MES DE MAYO**

## <span id="page-18-1"></span><span id="page-18-0"></span>**3.4.2. Sprint 2 mes de junio**

En la tabla 7 se muestran las tareas realizadas en el mes de junio.

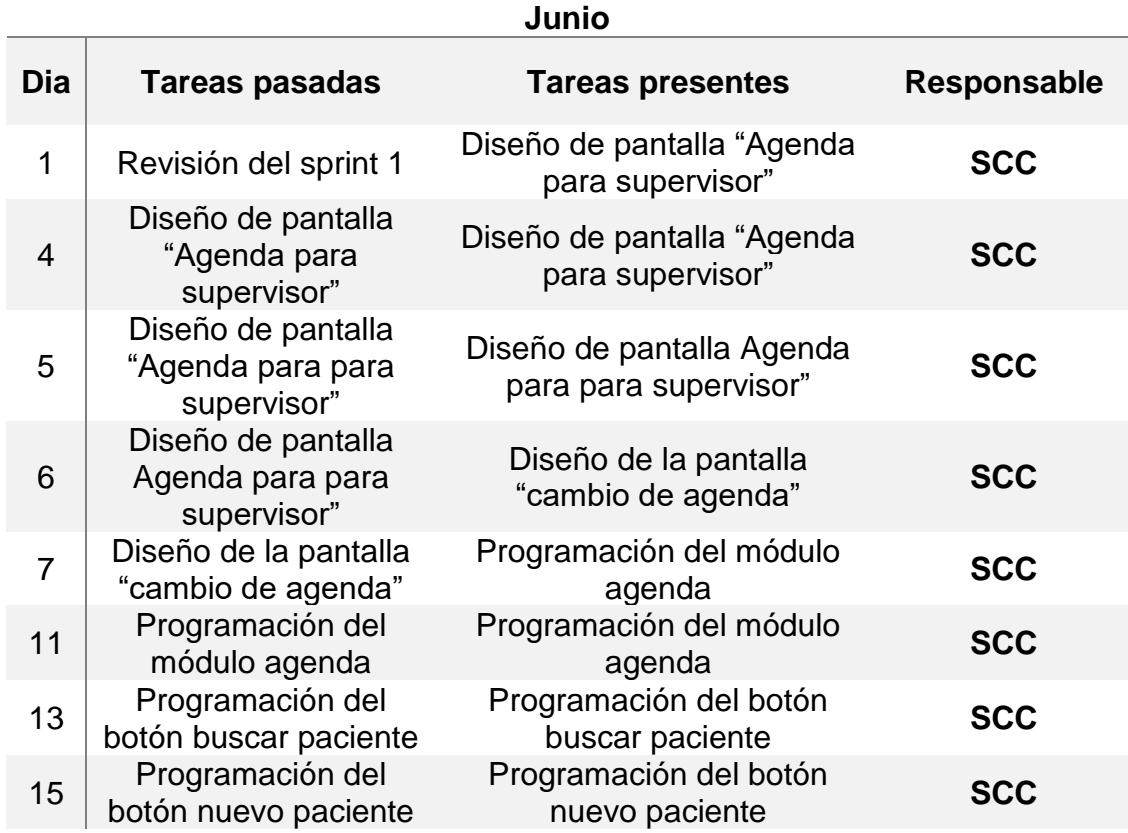

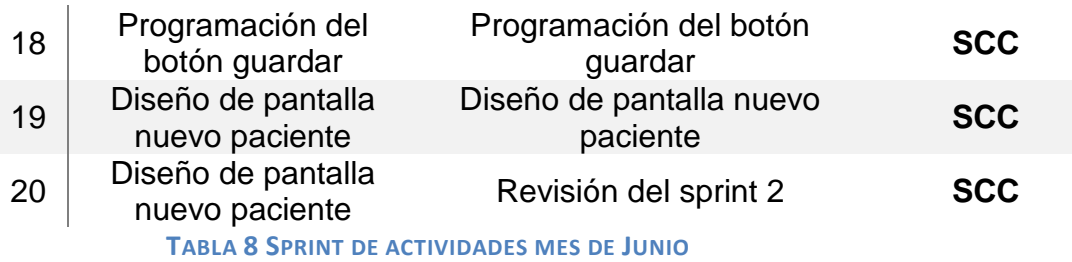

#### <span id="page-19-4"></span><span id="page-19-0"></span>**3.4.3. Sprint 3 mes de julio**

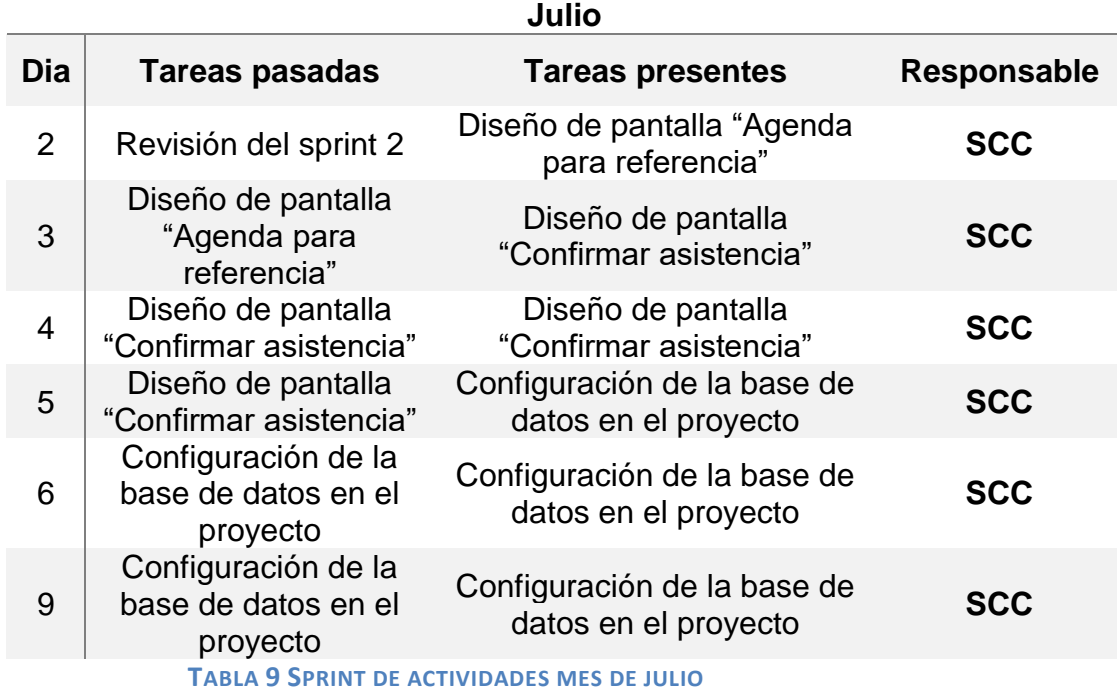

#### <span id="page-19-5"></span><span id="page-19-1"></span>**3.5. Revisión del Sprint**

Se llevó a cabo al final de cada sprint, con el motivo de inspeccionar los incrementos y hacer las adaptaciones si fuesen necesarios. En estas revisiones estuvieron presentes el Product Owner, el Scrum Master y el Equipo Técnico.

#### <span id="page-19-2"></span>**3.5.1. Revisión y retrospectiva del sprint 1**

El día 31 de mayo del 2018 se realiza la primera revisión en donde se acude a las instalaciones de la Secretaria de Salud del Estado de Puebla, donde se contó con la presencia del Product Owner, en donde se mostró la propuesta del diseño lógico de la base de datos, se señalizaron algunas correcciones y ajustes a dicha propuesta, también se mostraron los diseños de las pantallas agenda para enfermera, agenda para médico y agenda para móvil, sólo hubo pequeños cambios en campos de dicho diseño.

## <span id="page-19-3"></span>**3.5.2. Revisión y retrospectiva del sprint 2**

La segunda revisión se llevó acabo el día 29 de junio del 2018 en donde se acude a las instalaciones de la Secretaria de Salud del Estado de Puebla**,** y asistió el

Product Owner, se muestran las correcciones y modificaciones hechas del Sprint 1, posteriormente se mostraron las tareas realizadas a lo largo del Sprint 2, que fue el diseño de pantalla agenda para supervisor, diseño de la pantalla cambio de agenda, programación del módulo agenda, y en las cuales se señalizaron algunos cambios en cuanto a campos que deberían tener la pantalla de agenda para supervisor, así también para el módulo agenda .

### <span id="page-20-0"></span>**3.5.3. Revisión y retrospectiva del sprint 3**

El día 20 de julio del 2018 se lleva a cabo la última junta donde asistió el Scrum Master y el Product Owner, en donde se mostraron las modificaciones que se hicieron para el sprint 2, que fueron agregar campos necesarios en el diseño de pantalla agenda para supervisor los cuales fueron laboratorios e indicaciones, para el módulo agenda se cambió el diseño, como colores y tipo de letra.

Posteriormente se presentó lo realizado durante ese periodo, que fue diseño de pantalla agenda para referencia, diseño de pantalla confirmar asistencia y la configuración de la base de datos en el proyecto, en donde se pidió agregar campos en dichos diseños de pantallas como lo son color, tipo y tamaño de letra.

#### **3.6. Diagrama Entidad Relación**

En la Figura 2 se muestra la propuesta del diseño de la base de datos que podría ser implementada para el uso del proyecto en desarrollo, éste incluye nombres adecuados de variables, así como las relaciones entre tablas, el script para generar la base de datos se encuentra en el anexo I, así como la configuración de la base de datos en el anexo II.

<span id="page-21-0"></span>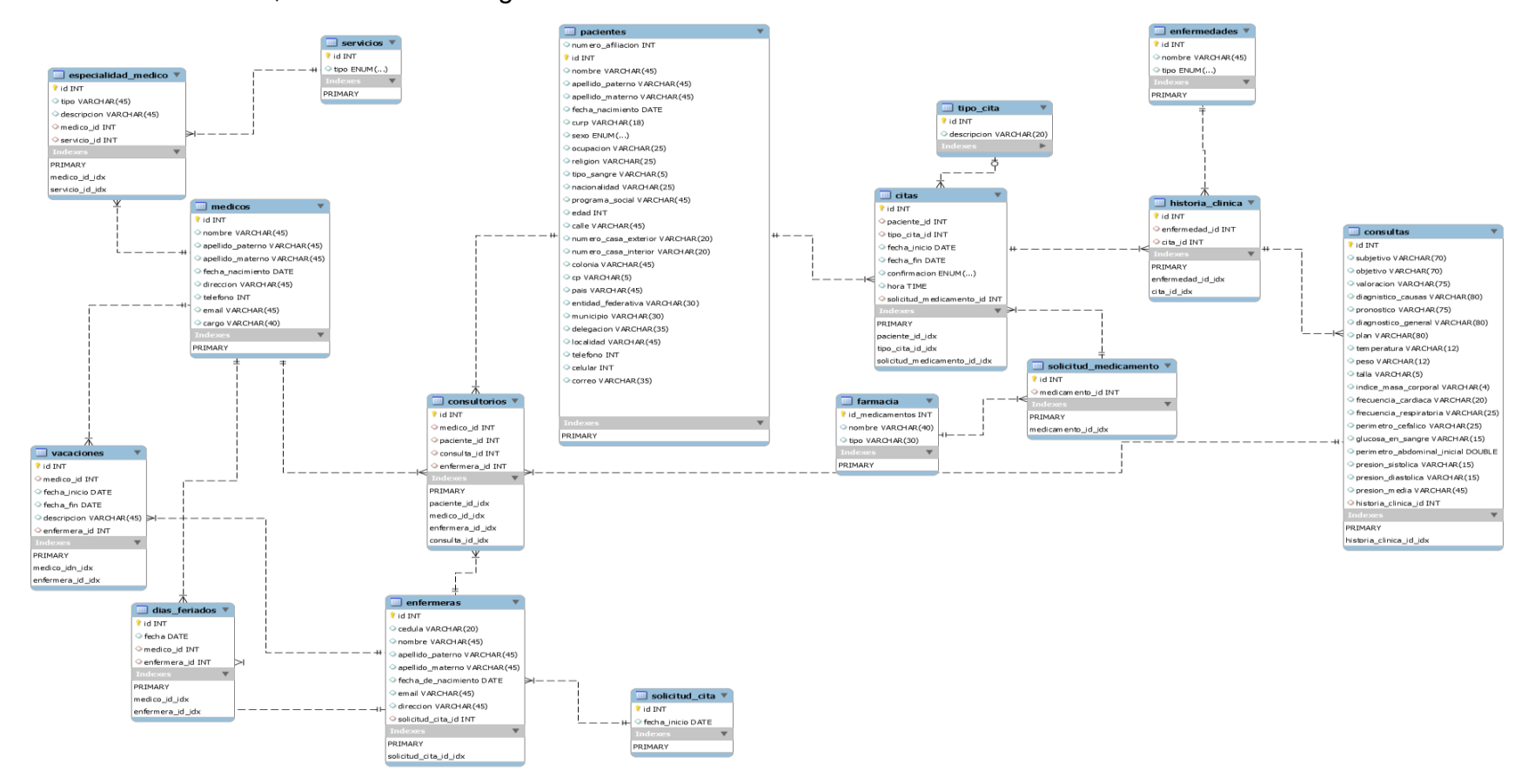

<span id="page-21-1"></span>**FIGURA 2 DIAGRAMA ENTIDAD-RELACIÓN**

## <span id="page-22-0"></span>**3.7. Diseño de interfaces**

A continuación, se presentan una serie de figuras en las cuales muestran el diseño de interfaz.

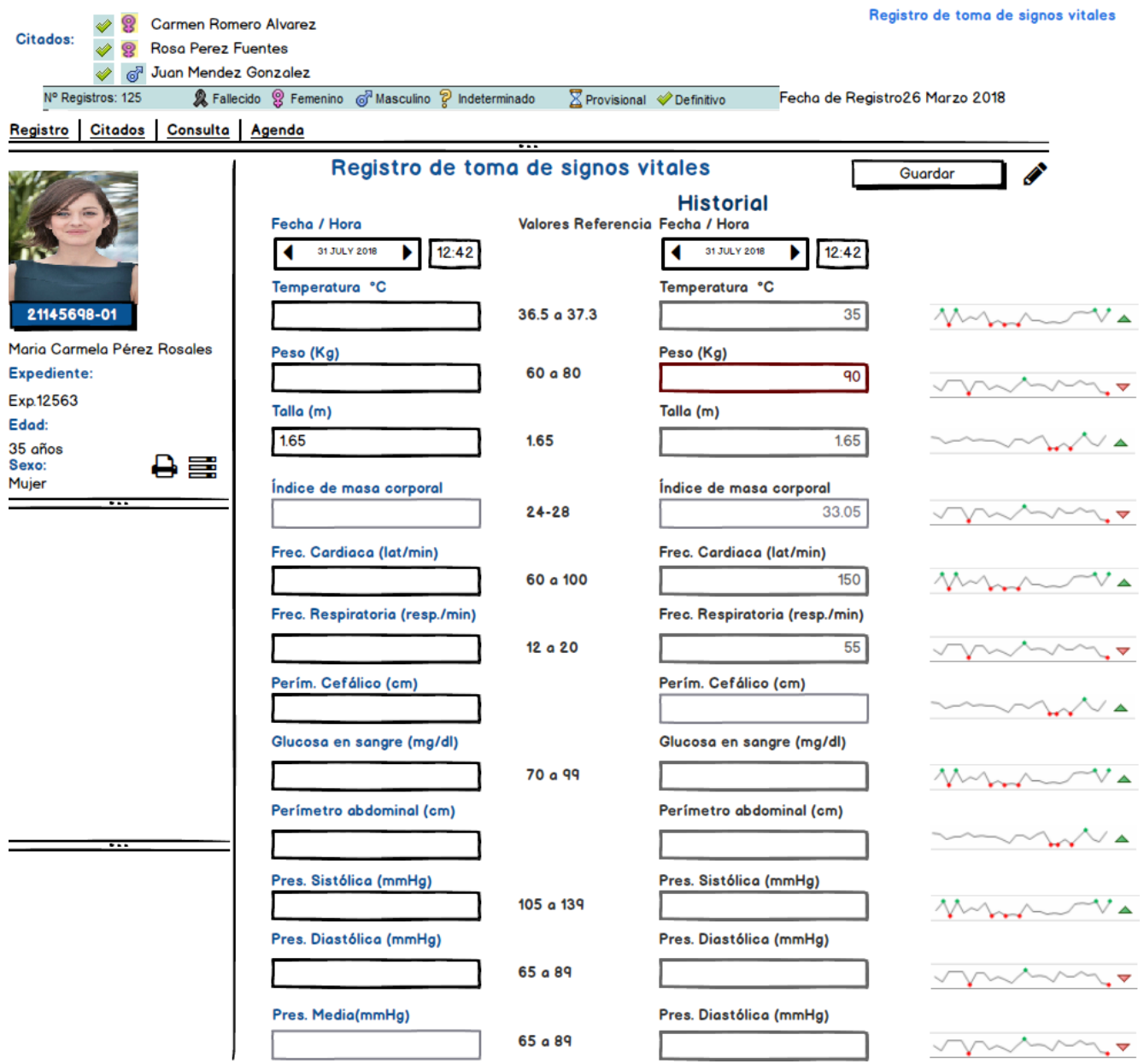

<span id="page-22-1"></span>**FIGURA 3 DISEÑO DE PANTALLA AGENDA PARA ENFERMERA**

A continuación, se presenta la figura 4 a la figura 13 como parte del diseño de interfaz para la agenda del médico.

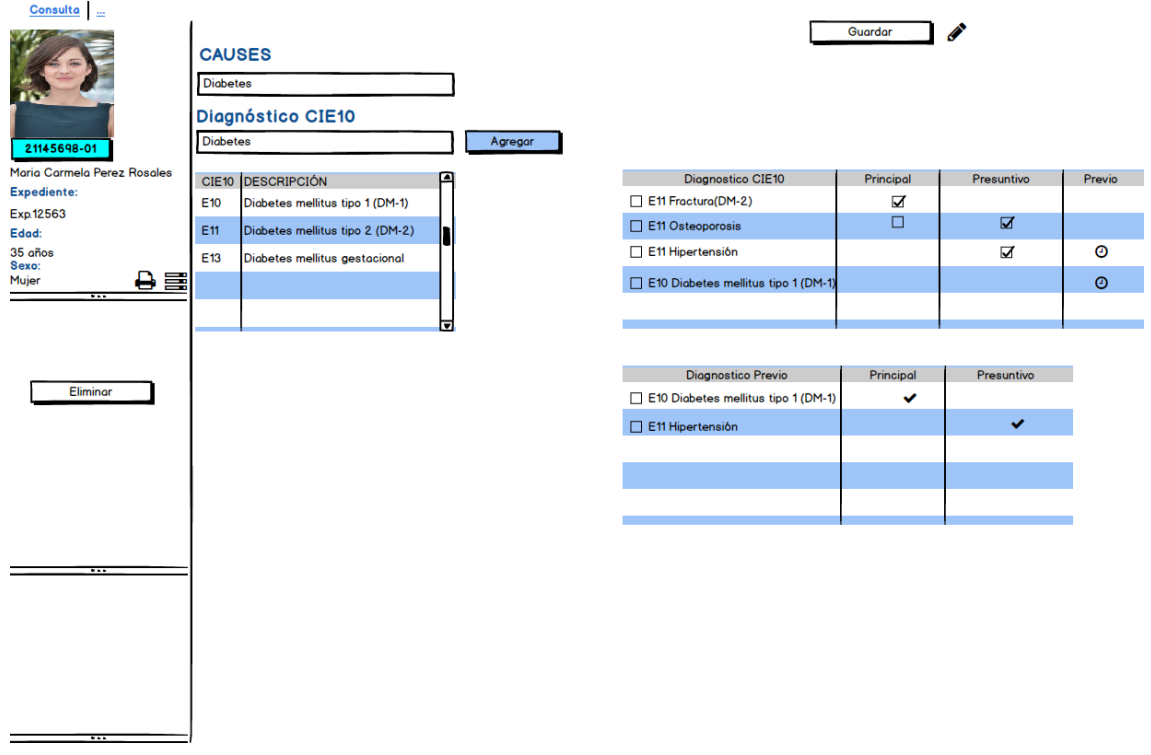

#### **FIGURA 4 DISEÑO DE PANTALLA AGENDA PARA MÉDICO**

<span id="page-23-0"></span>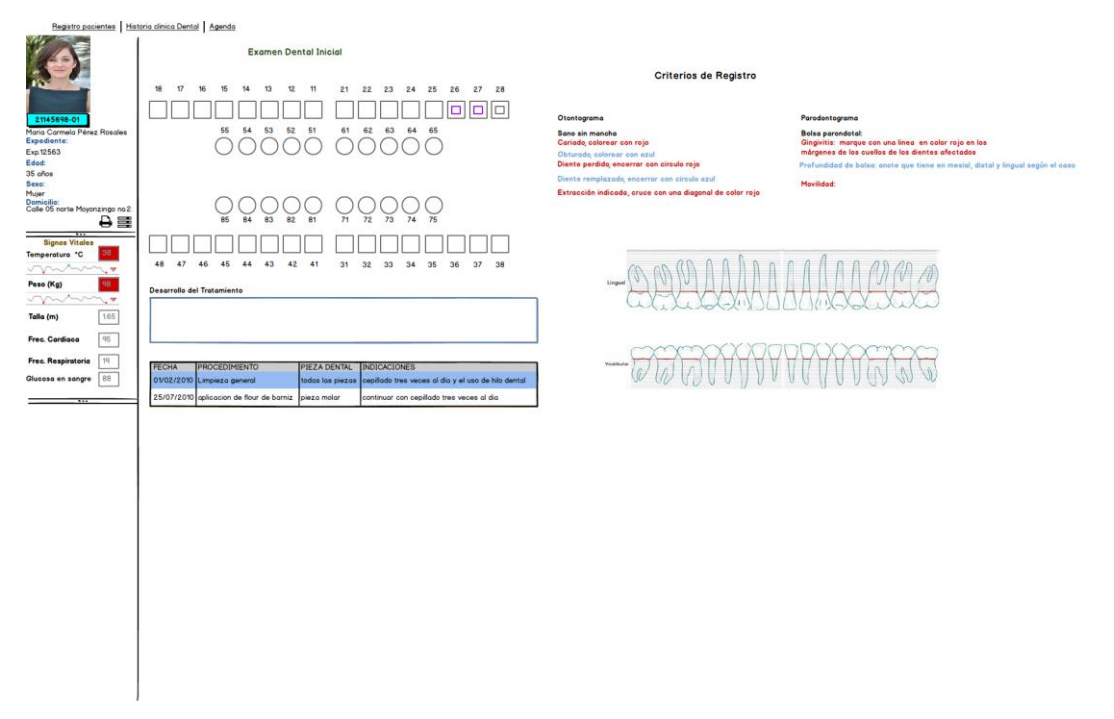

#### <span id="page-23-1"></span>**FIGURA 5 DISEÑO DE PANTALLA AGENDA PARA MÉDICO**

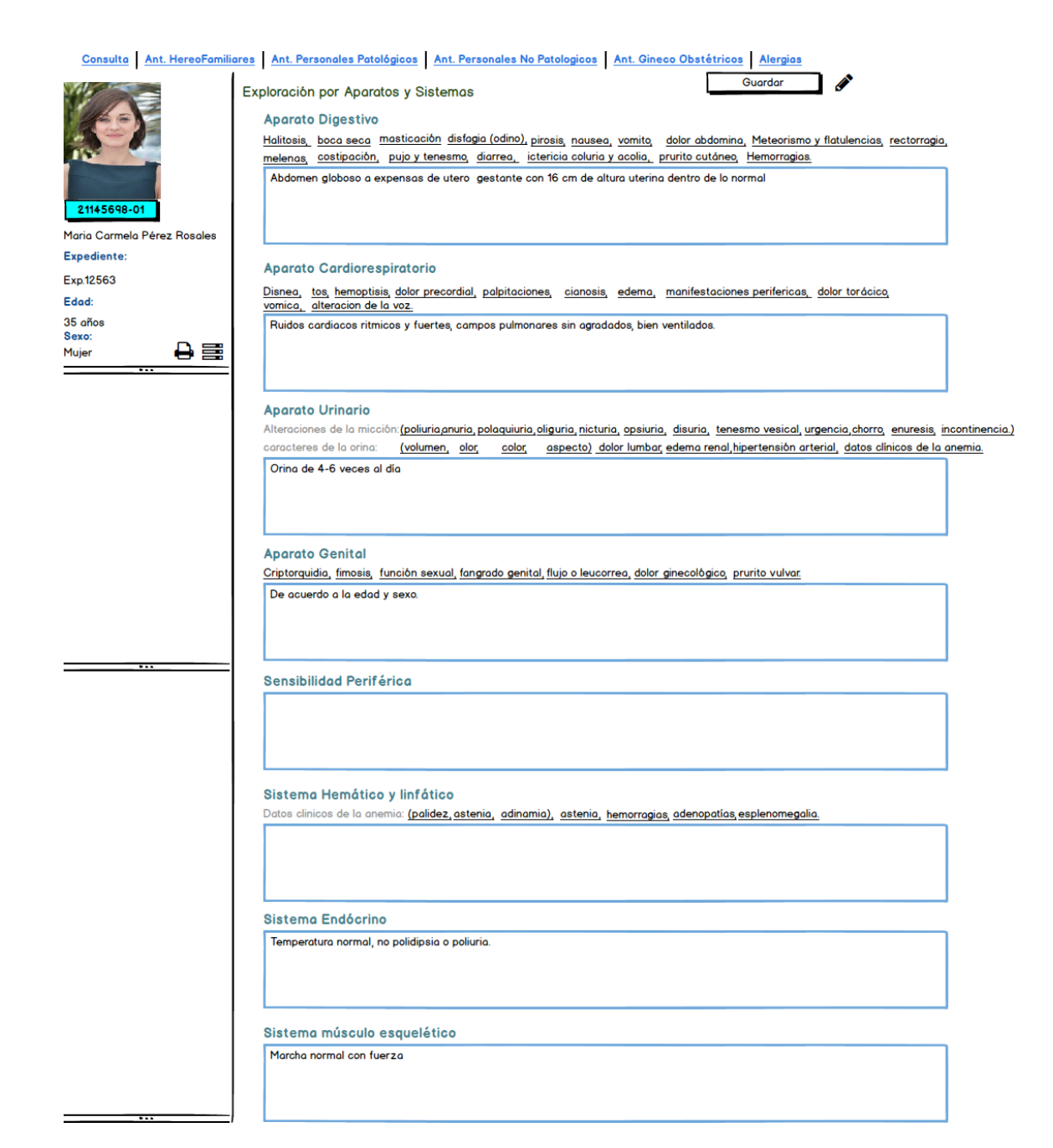

<span id="page-24-0"></span>FIGURA 6 DISEÑO DE PANTALLA AGENDA PARA MÉDICO

Paciente ♥ <mark>·</mark> Carmen Romero Alvarez Expediente<br>Edad Exp.12563<br>35 años

Consulta Ant. Personales Patológicos Ant. Personales No Patológicos Ant. Gineco-Obstétricos Alergias Medicamentos Usados

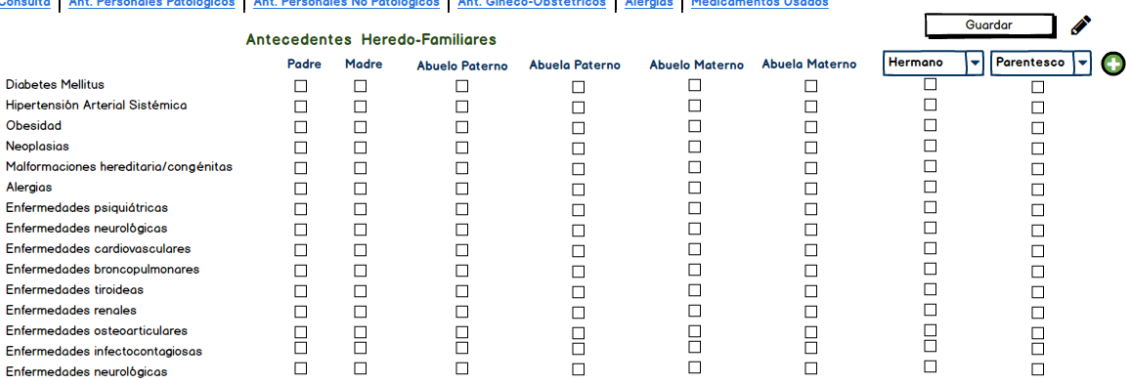

#### **FIGURA 7 DISEÑO DE PANTALLA AGENDA PARA MÉDICO**

<span id="page-25-0"></span>Consulta Ant. HereoFamiliares Ant. Personales Patológicos Ant. Personales No Patólogicos Ant. Ant. Gineco-Obstétricos Medicamentos Usados Guardar A Alergias más comunes O Alegias a Alimentos Ácaros  $\Box$ Miel 21145698-01 Mariscos  $\Box$ **Nuez** Maria Carmela Perez Rosales Chocolate  $\Box$ .<br>Alegias a Medicamentos Expediente:  $\overline{\mathbf{v}}$ Miel Paracetamol Exp.12563  $\Box$ Hongos Penicilina Edad: **Nuez**  $\overline{\mathbf{z}}$ 35 años **Lótex**  $\Box$ Sexo:<br>Mujer 合言 Mascotas  $\Box$ Alergias a medicamentos  $\bullet$  $\overline{\phantom{a}}$ Penicilina Fil Penicilino Penicilina Benzatinica Penicilina Potasica **Penicilina Procaina**  $\overline{\cdots}$ Bencilpenicilina

<span id="page-25-1"></span>**FIGURA 8 DISEÑO DE PANTALLA AGENDA PARA MÉDICO**

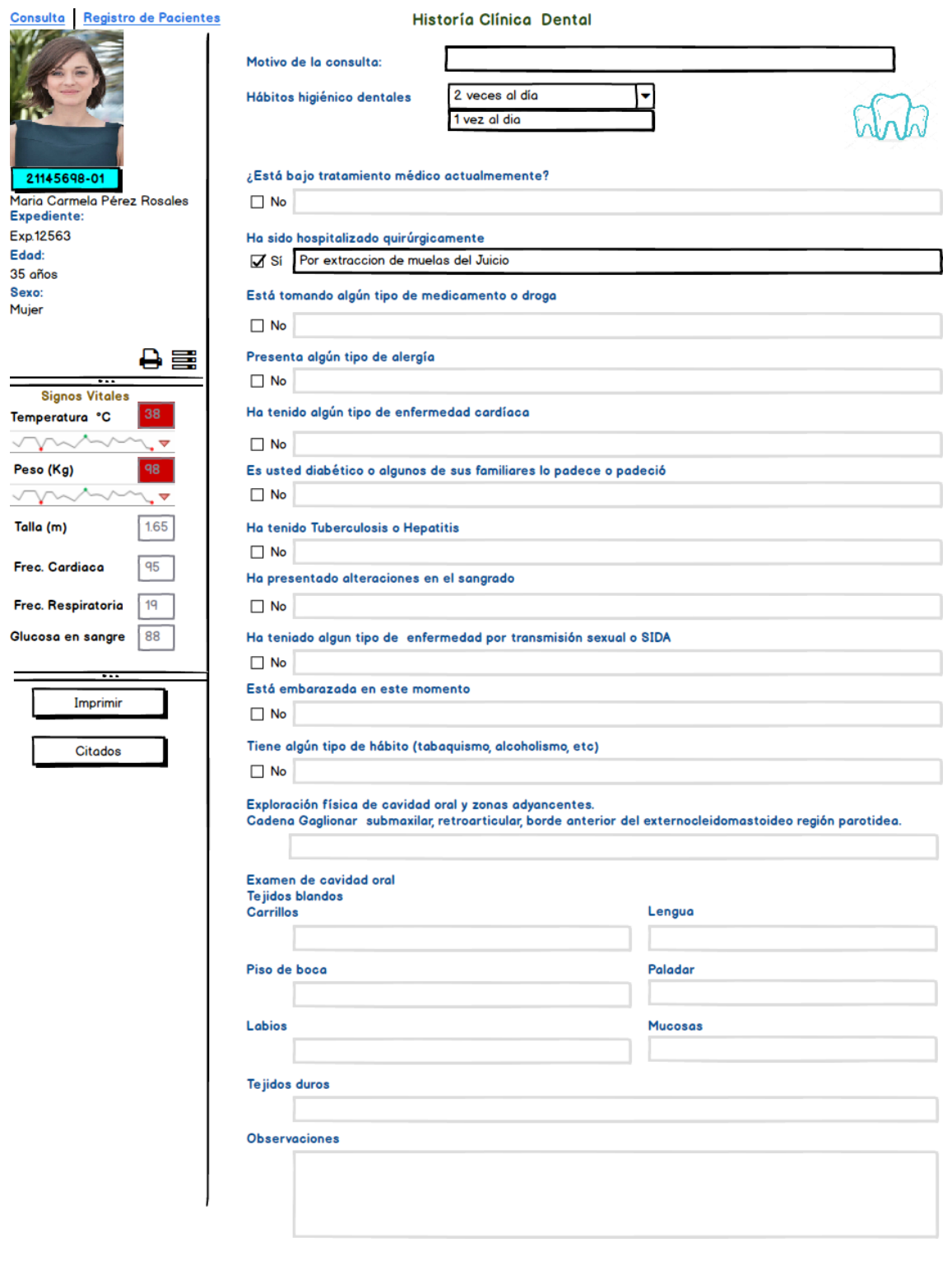

<span id="page-26-0"></span>FIGURA 9 DISEÑO DE PANTALLA AGENDA PARA MÉDICO

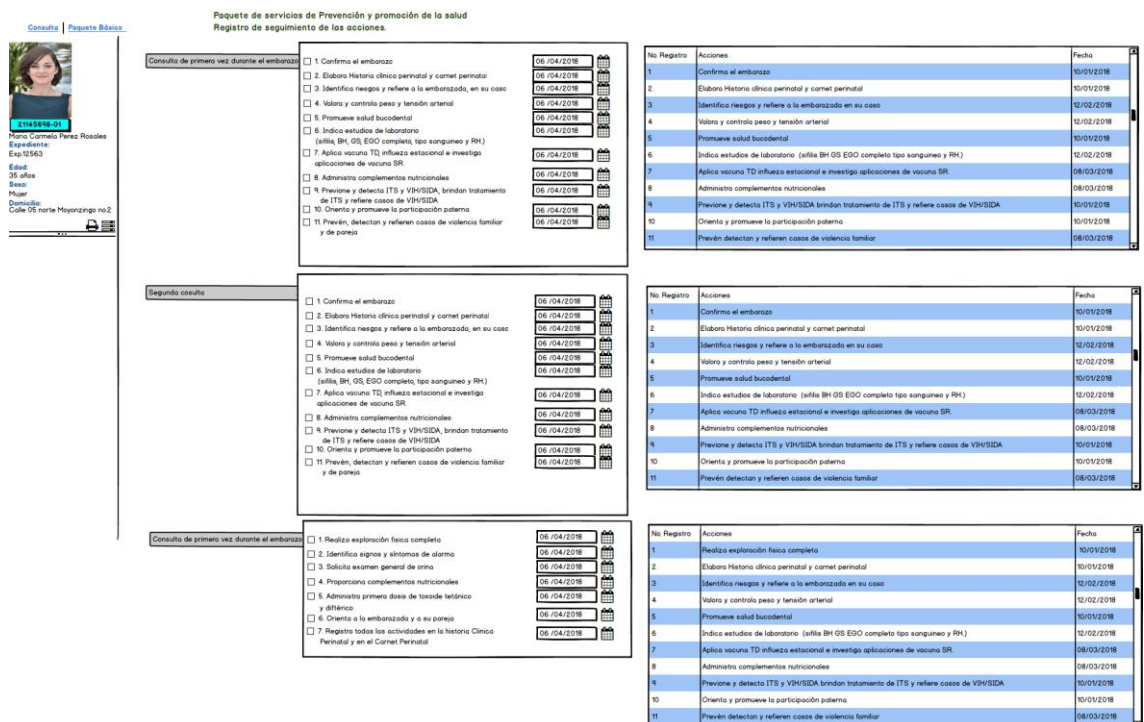

#### **FIGURA 10 DISEÑO DE PANTALLA AGENDA PARA MÉDICO**

 $\frac{6}{11}$ 

Orienta y promueve la participación pater<br>Prevén detectan y refleren casas de vial

<span id="page-27-0"></span>Consulta Ant. HereoFamiliares Ant. Personales Patológicos Ant. Ant. Gineco-Obstétricos Alergias Medicamentos Usados Guardar A Inmmunizaciones  $\bullet$ Antecedentes Personales No Patológicos Fecha de aplicación Mala Regular Buena  $12/10/2010$ **SABIN** Alimentación  $\Box$  $\Box$  $\Box$ Paciente: ∰ב **DPT** Maria Carmela Perez Rosales Vivienda  $\Box$  $\Box$  $\mathcal{F}$  $\Box$ Expediente: **BCG**  $01/10 / 2000$ Exp.12563 **No** Sí ום<br>⊞ **TD**  $\mathcal{T} \mathcal{T}$ Edad: Hacinamiento  $\Box$  $\Box$ 35 años<br>Sexo:<br>Mujer  $\Box$  $\Box$ Promiscuidad ⊯ב PENTAVALENTE  $\mathcal{T} \mathcal{T}$  $\Theta \equiv$ TRIPLE VIRAL SRP ] 曾  $\frac{1}{2}$ Servicios Agua Duz Drenaje  $\Box$  Perro  $\Box$  Gato  $\Box$  Otro Fauna DOBLE VIRAL SRP  $\cal{F}$ ]曾 〕 鯔 Influeza Estacional  $\mathcal{T} \mathcal{T}$ ⊯ב Hepatitis B  $\pm 1$  $\overline{\phantom{0}}$ 

#### <span id="page-27-1"></span>**FIGURA 11 DISEÑO DE PANTALLA AGENDA PARA MÉDICO**

Paciente & <mark>8</mark> Carmen Romero Alvarez Expediente<br>Edad Exp.12563<br>35 años

Consulta Ant. Heredo-Familiares Ant. Personales No Patológicos Ant. Gineco-Obstétricos Alergias Medicamentos Usados

#### Antecedentes Personales Patológicos

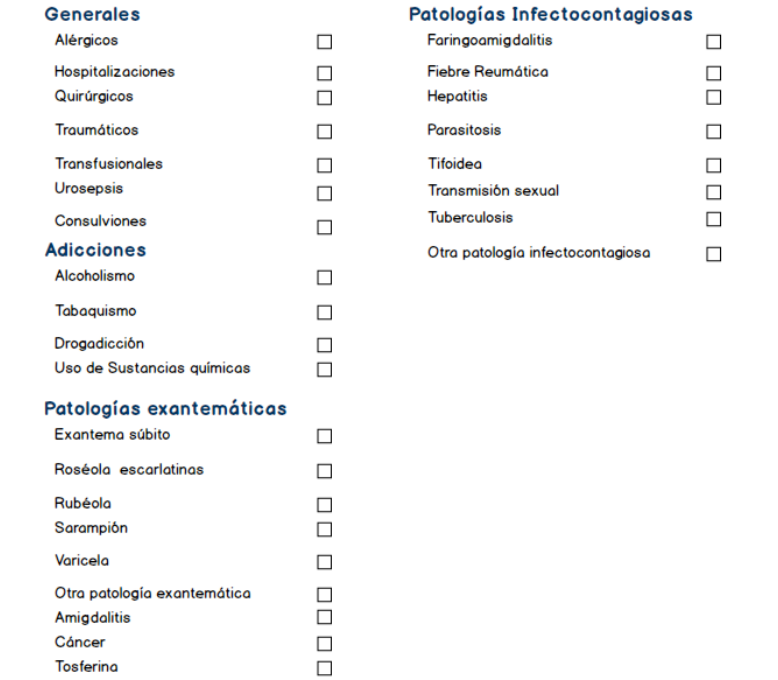

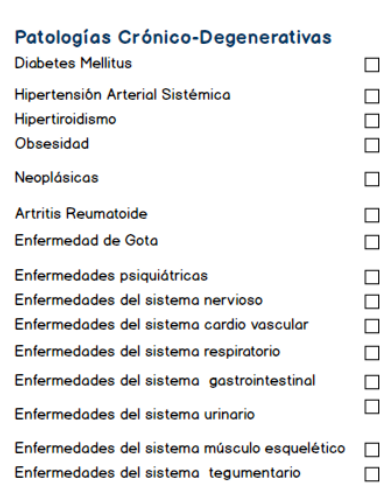

 $\blacktriangleright$ 

Guardar

#### <span id="page-28-0"></span>FIGURA 12 DISEÑO DE PANTALLA AGENDA PARA MÉDICO

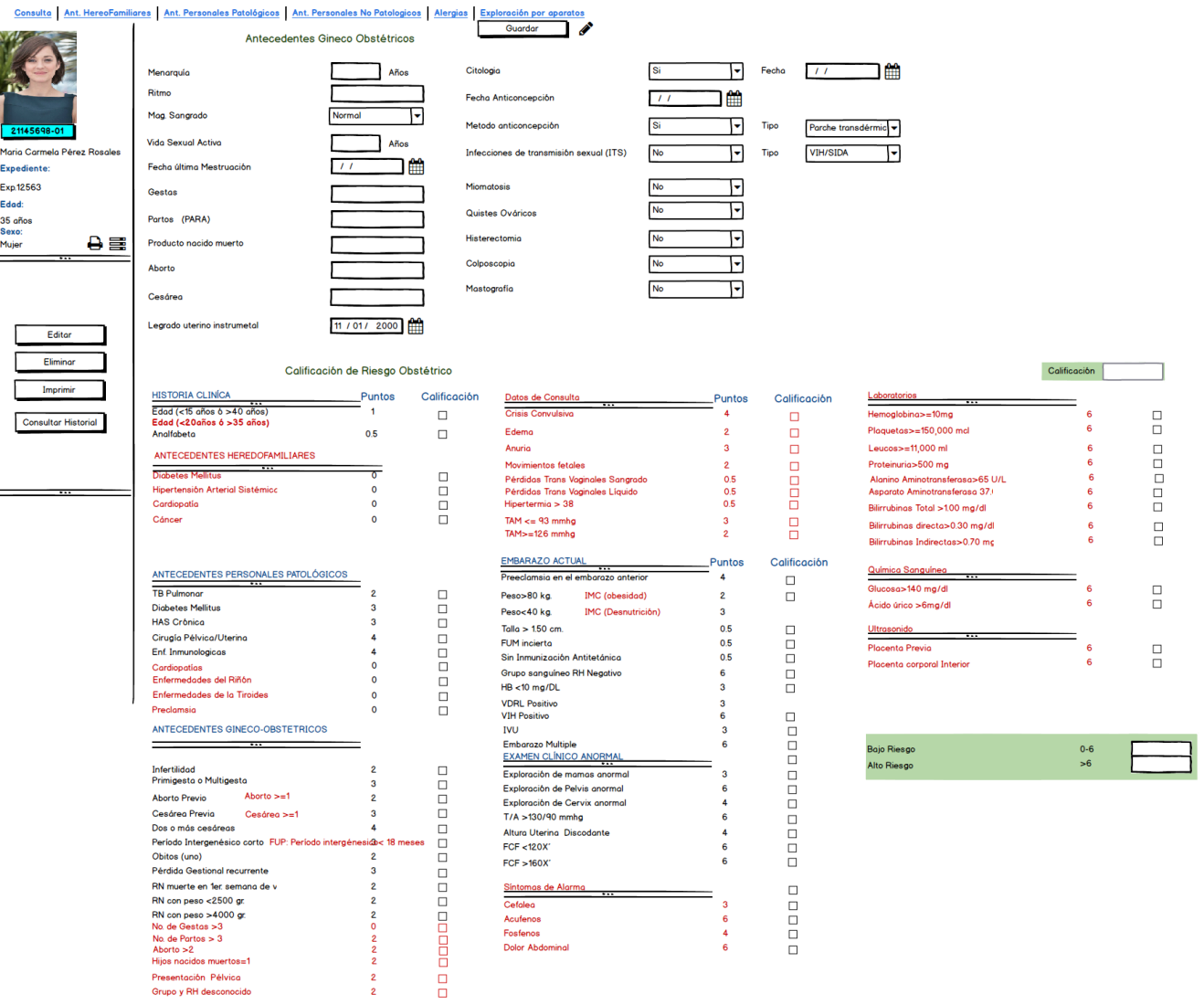

<span id="page-29-0"></span>FIGURA 13 DISEÑO DE PANTALLA AGENDA PARA MÉDICO

#### La figura 14 muestra el diseño de referencia

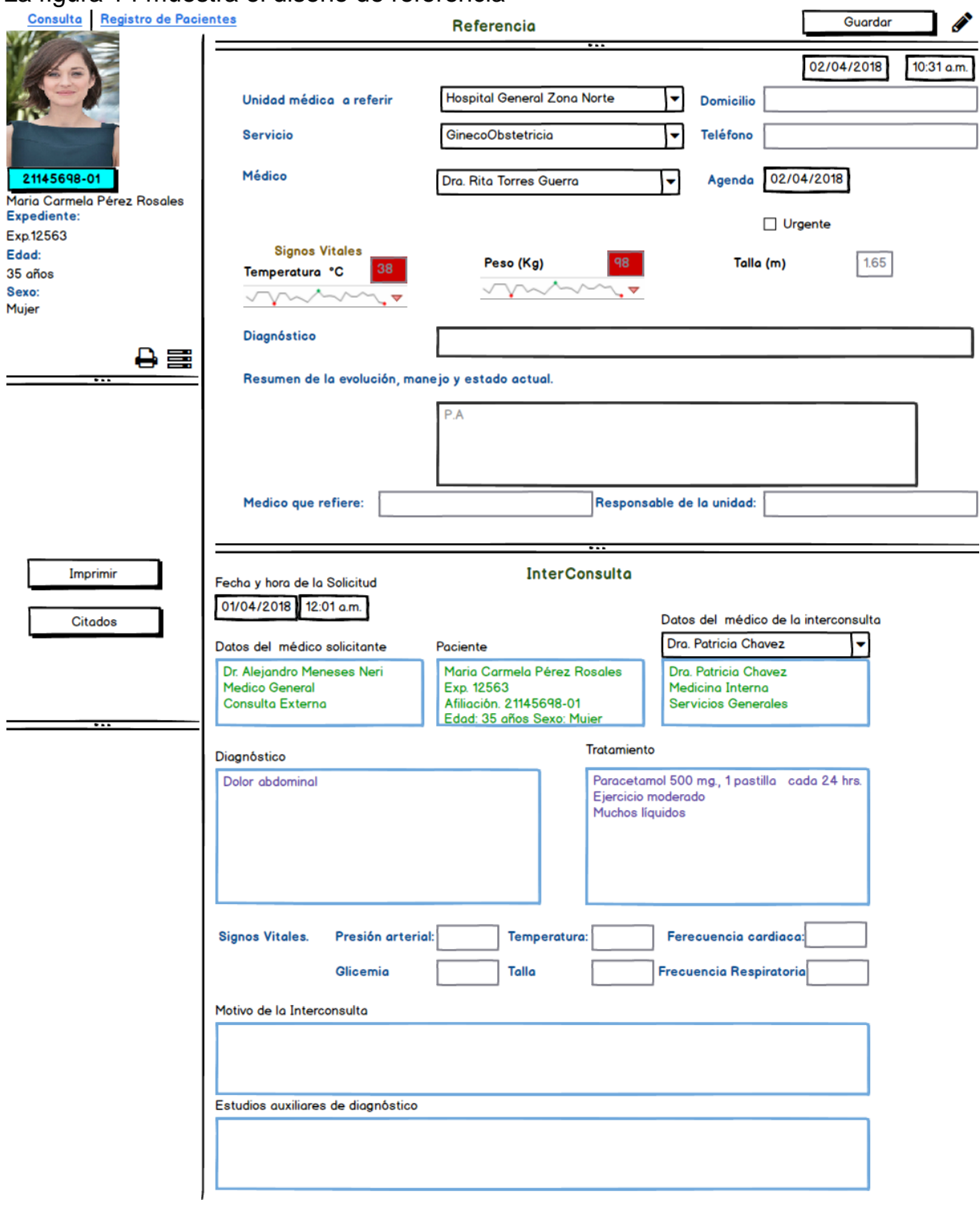

FIGURA 14 DISEÑO DE PANTALLA DE REFERENCIA

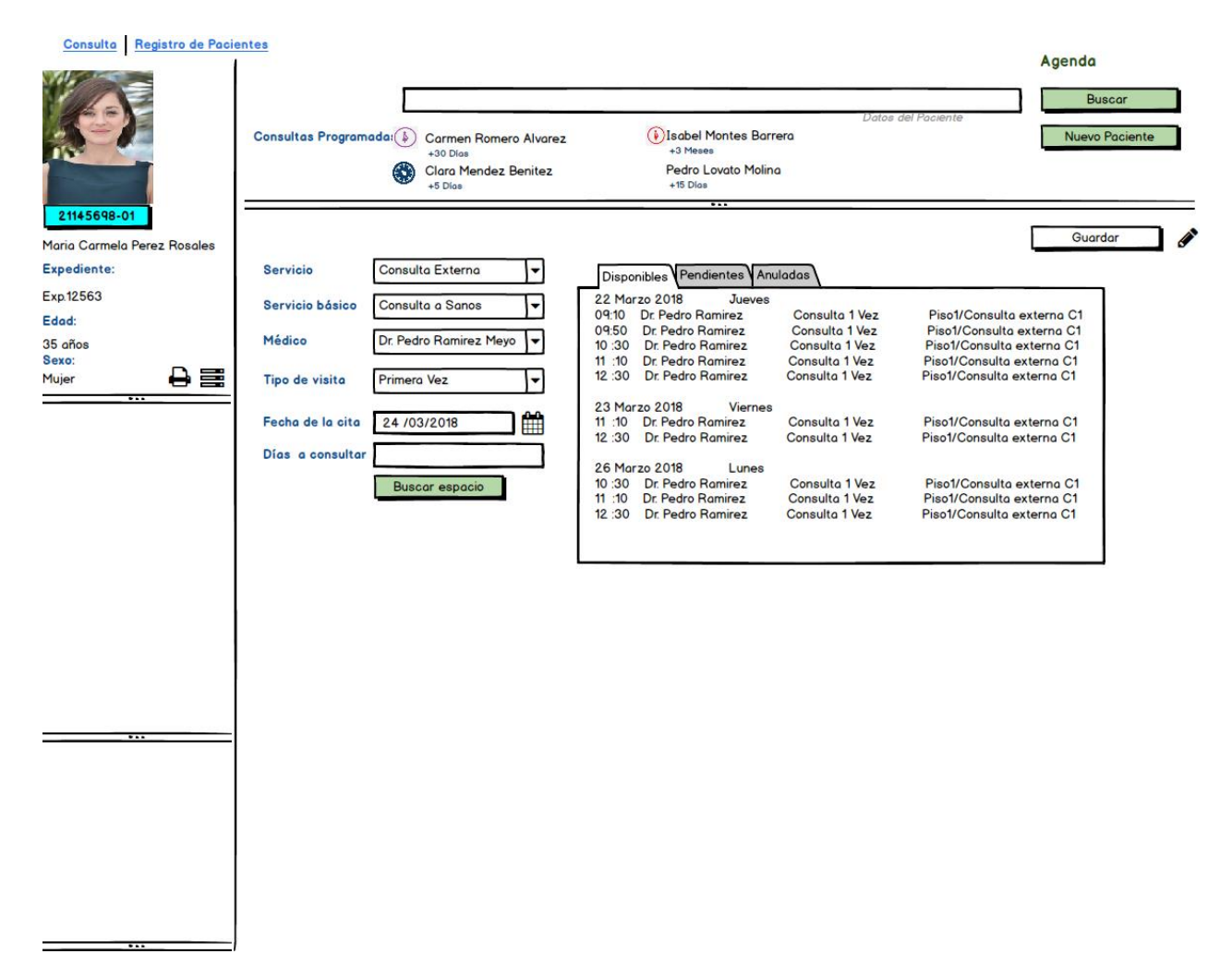

#### <span id="page-31-0"></span>FIGURA 15 DISEÑO DE PANTALLA MÓDULO AGENDA

#### Paquete de servicios de Prevención y promoción de la salud<br>Registro de seguimiento de las acciones.

and the company

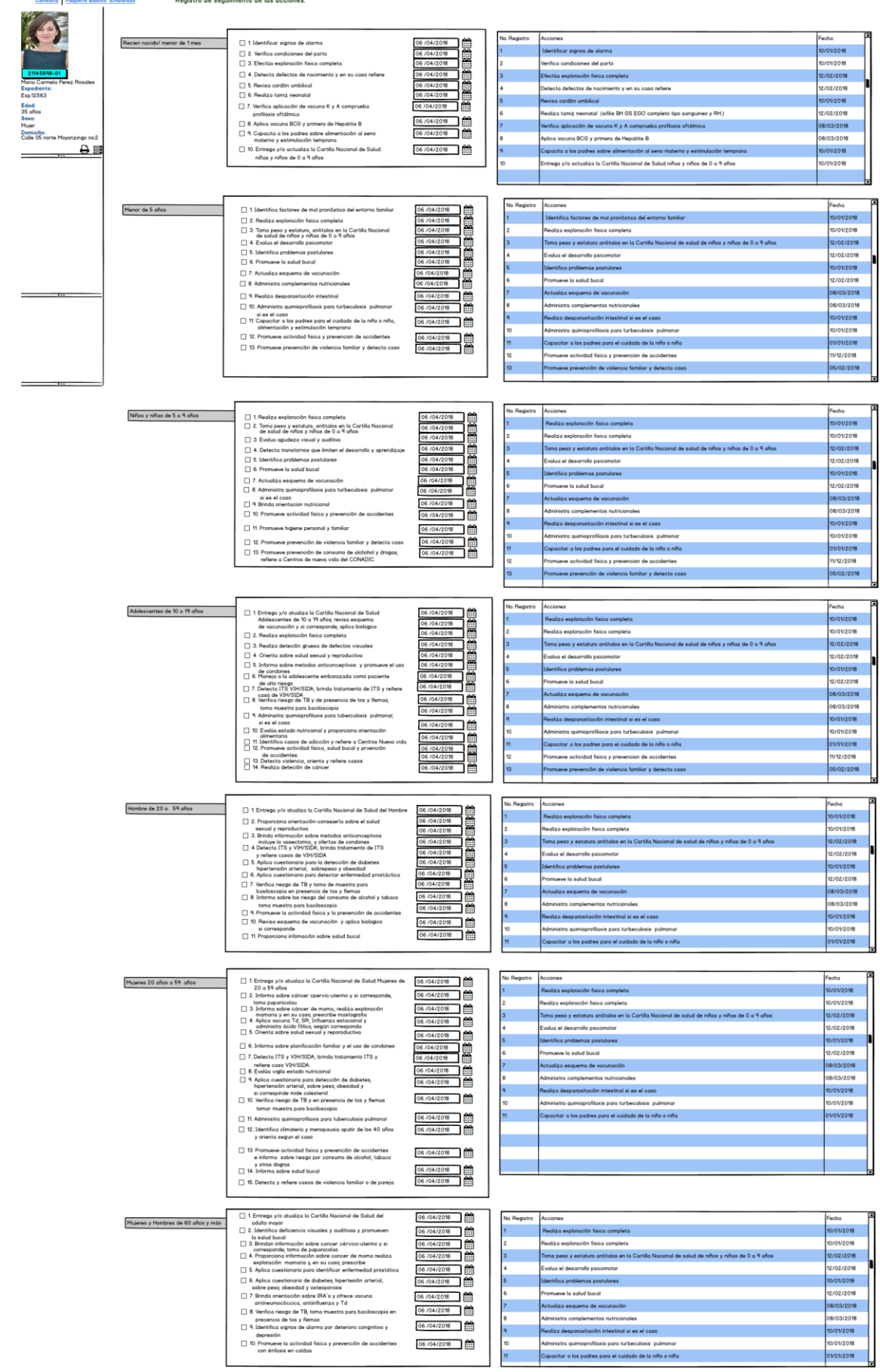

**FIGURA 16 PANTALLA AGENDA PARA SUPERVISOR**

#### Médico Responsable: Dra. Sara Gomez Fuentes

 $\overline{\phantom{0}}$ 

#### Citados: 28 Carmen Romero Alvarez

Registro | Citados | Consulta | Agenda | Dental | inicio

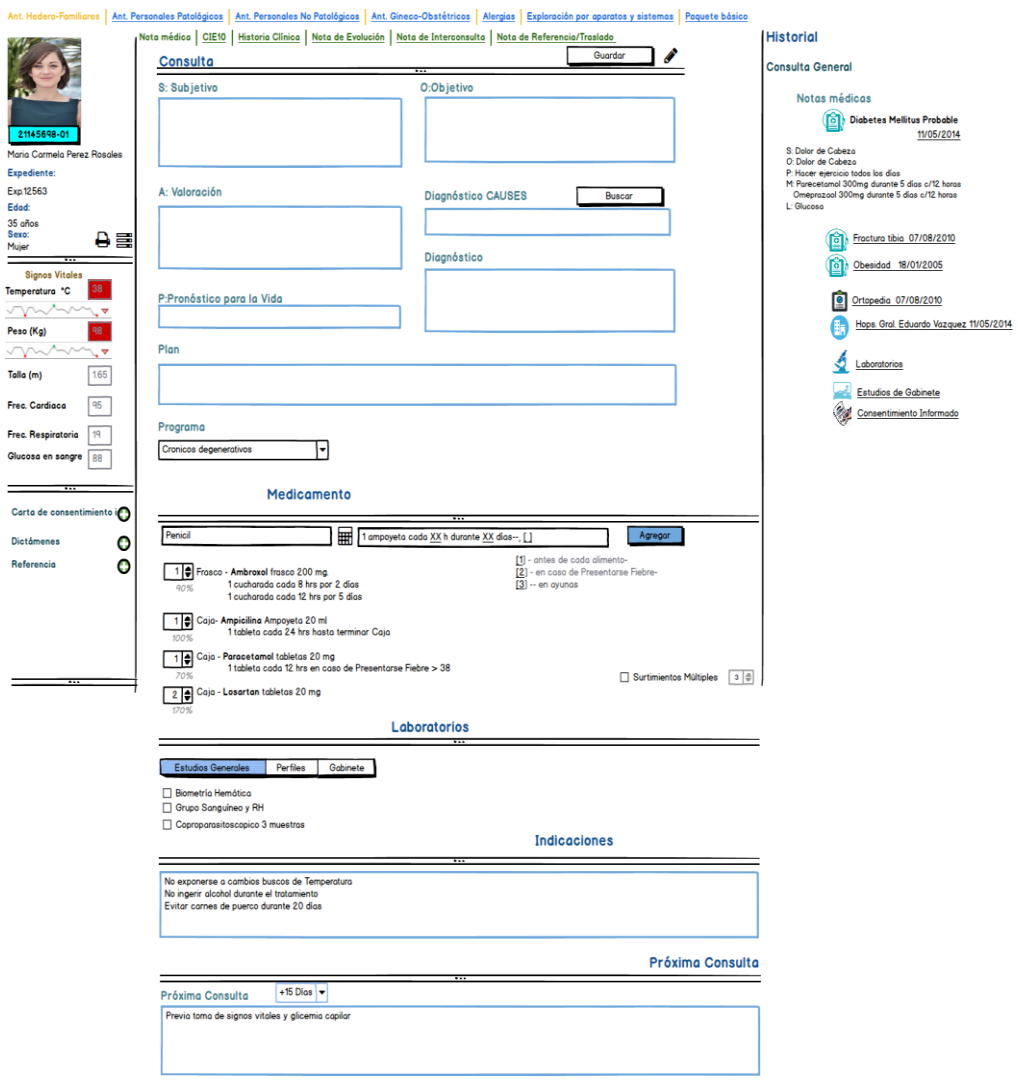

FIGURA 17 DISEÑO DE PANTALLA AGENDA / CONSULTA

#### Signos Vitales

#### **Confirmar Cita**

 $\mathbb{E} \left( \right)$  Pendientes por Confirmar Cita 7 1. Exp.0001, Ramiro Fuentes Gaona Edad 55a 2m Masculino **POCO** 2. Exp.0091, Patricia Alvarez Lima,21a 6d, Femenino, Dra. Ana Rubie Alarcon,Consulta a Sanos 3. Exp.5401, Miguel Gallardo Robledo,12a 3m, Masculino, Dra. Rita Rosas Cordoba ,Medicina Interna,10:25

de de la unidad médica<br>LE<mark>C</mark> Citados en la unidad médica

3) 1. Exp.0784, Cristina Zainos Vela ,45a 0m, Femenino, Dr. Manuel Biromes Calzada,Estomatologia,08:10

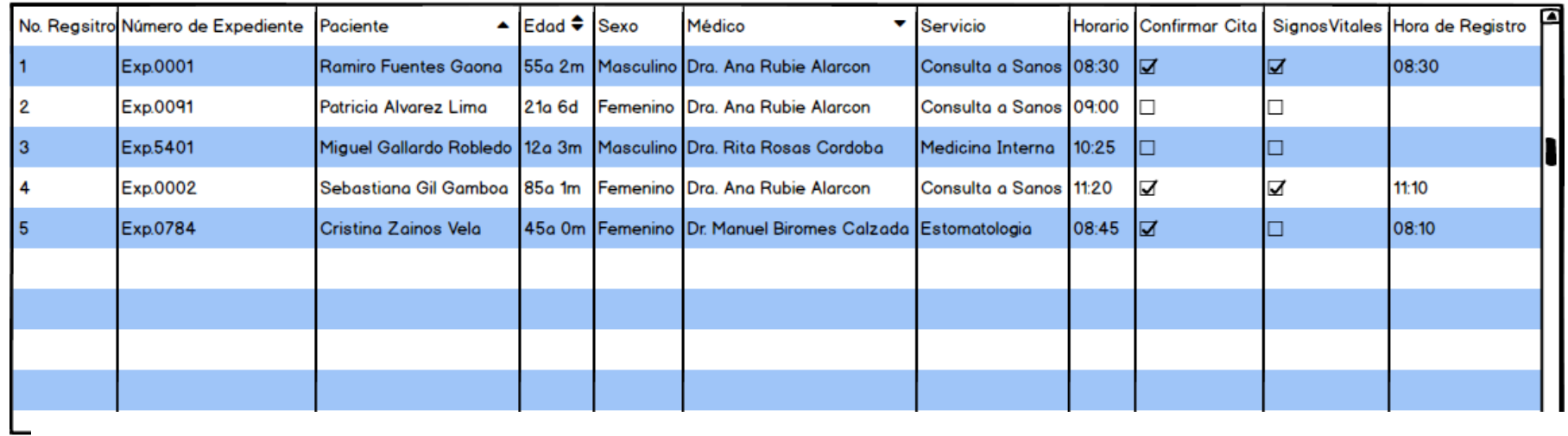

FIGURA 18 DISEÑO DE PANTALLA CONFIRMAR CITA

#### Registro | Citados | Consulta | Agenda | Dental

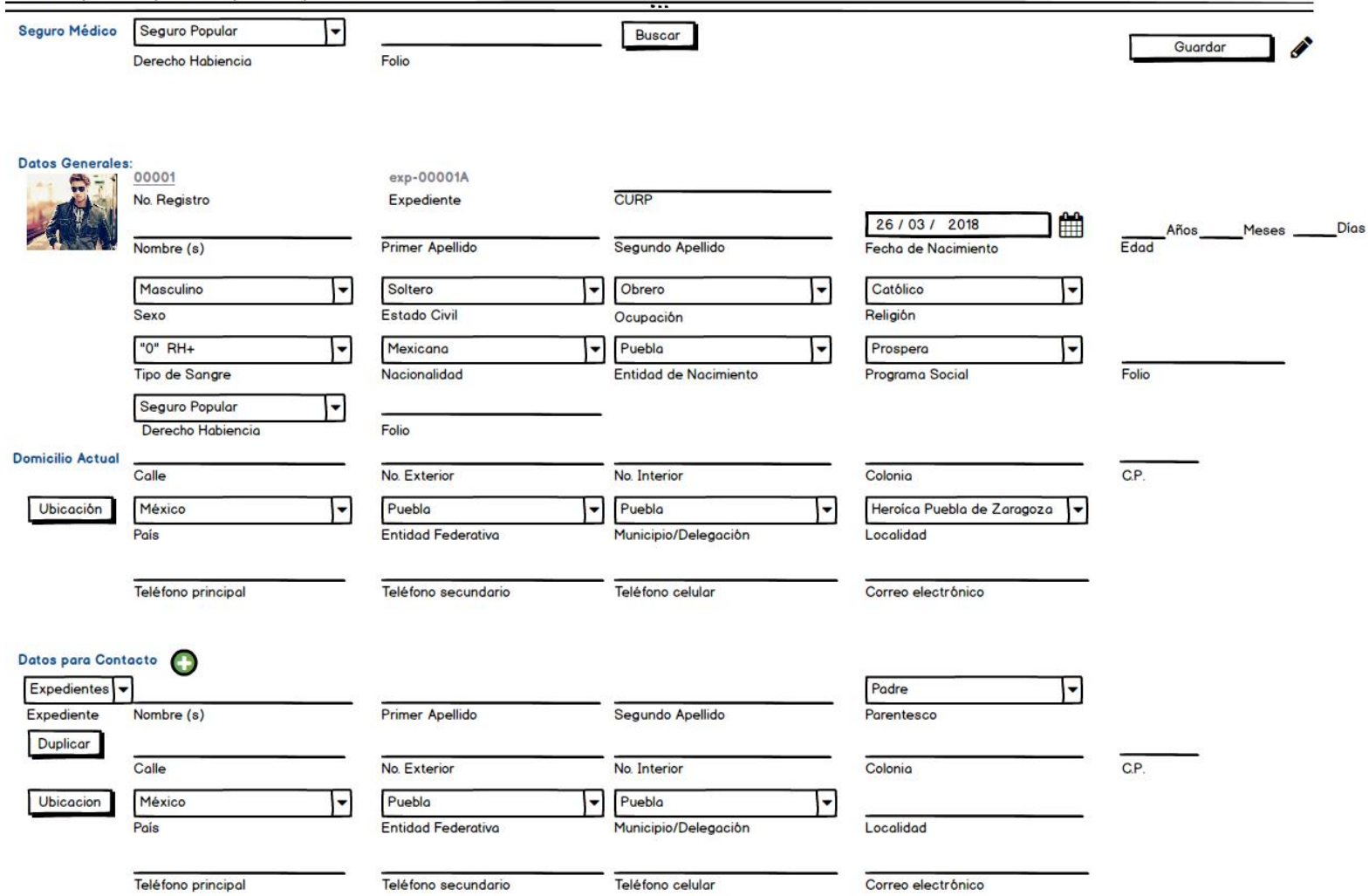

FIGURA 19 DISEÑO DE PANTALLA NUEVO PACIENTE

#### <span id="page-36-0"></span>**3.8. Pantalla del módulo agenda**

A continuación, la siguiente figura muestra la pantalla del módulo agenda, el código fuente se encuentra en el anexo III.

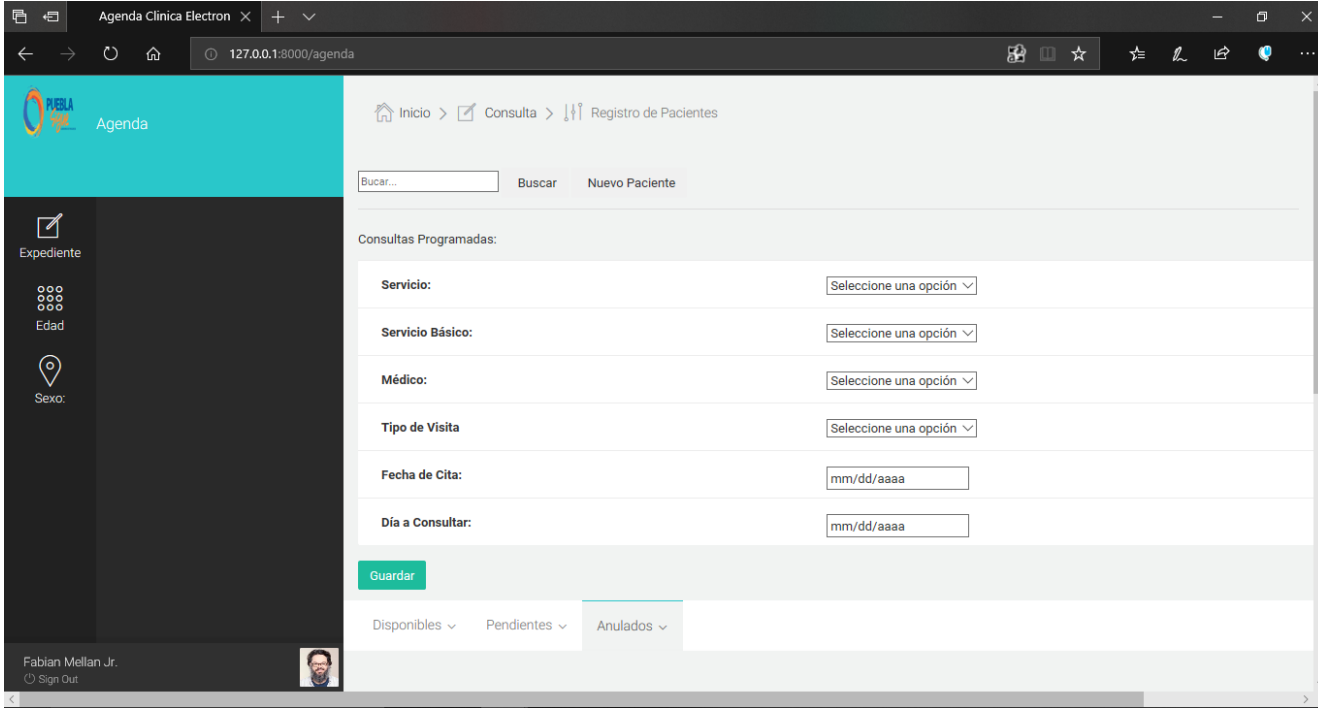

**FIGURA 20 PANTALLA MÓDULO AGENDA** 

#### <span id="page-36-3"></span><span id="page-36-1"></span>**3.9. Pruebas de Usabilidad**

Para asegurar el correcto funcionamiento del módulo agenda, se realizaron veinte pruebas de usabilidad a el personal médico adscrito del Hospital General de Huejotzingo, para ello se utiliza en cuestionario SUS.

El cuestionario SUS fue desarrollado en 1986 como parte de la introducción de la ingeniería de usabilidad a los sistemas de oficina de Digital Equipment Co. Ltd.

Su propósito era proporcionar una prueba fácil de completar (número mínimo de cuestiones), fácil de puntuar y que permitiera establecer comparaciones cruzadas entre productos. Ha sido usado extensivamente en evaluaciones de proyectos en Digital Equipment Co. Ltd (sistemas de oficina, dirección de sistemas, herramientas técnicas y sistemas de hardware), resultando como simple y fiable.

#### <span id="page-36-2"></span>**3.9.1. Puntuación de la escala SUS**

La escala SUS es una escala de estilo Likert que genera un único número, representando una medida compuesta de la usabilidad del sistema global sometido a estudio. Hay que advertir que las puntuaciones independientes no son significativas por sí mismas.

Para calcular la puntuación del SUS, hay que sumar primero las contribuciones de cada punto. La contribución de cada punto valdrá entre 1 y 5. Para los puntos 1, 3, 5, 7 y 9, la contribución será la posición de la escala menos 1. Para los puntos 2, 4, 6, 8 y 10, la contribución será 5 menos la posición en la escala. Se

multiplica la suma de los resultados por 2.5 para obtener el valor global del SUS. El resultado estará entre 0 y 100.

A continuación, en la tabla 10 se muestra el formato del cuestionario.

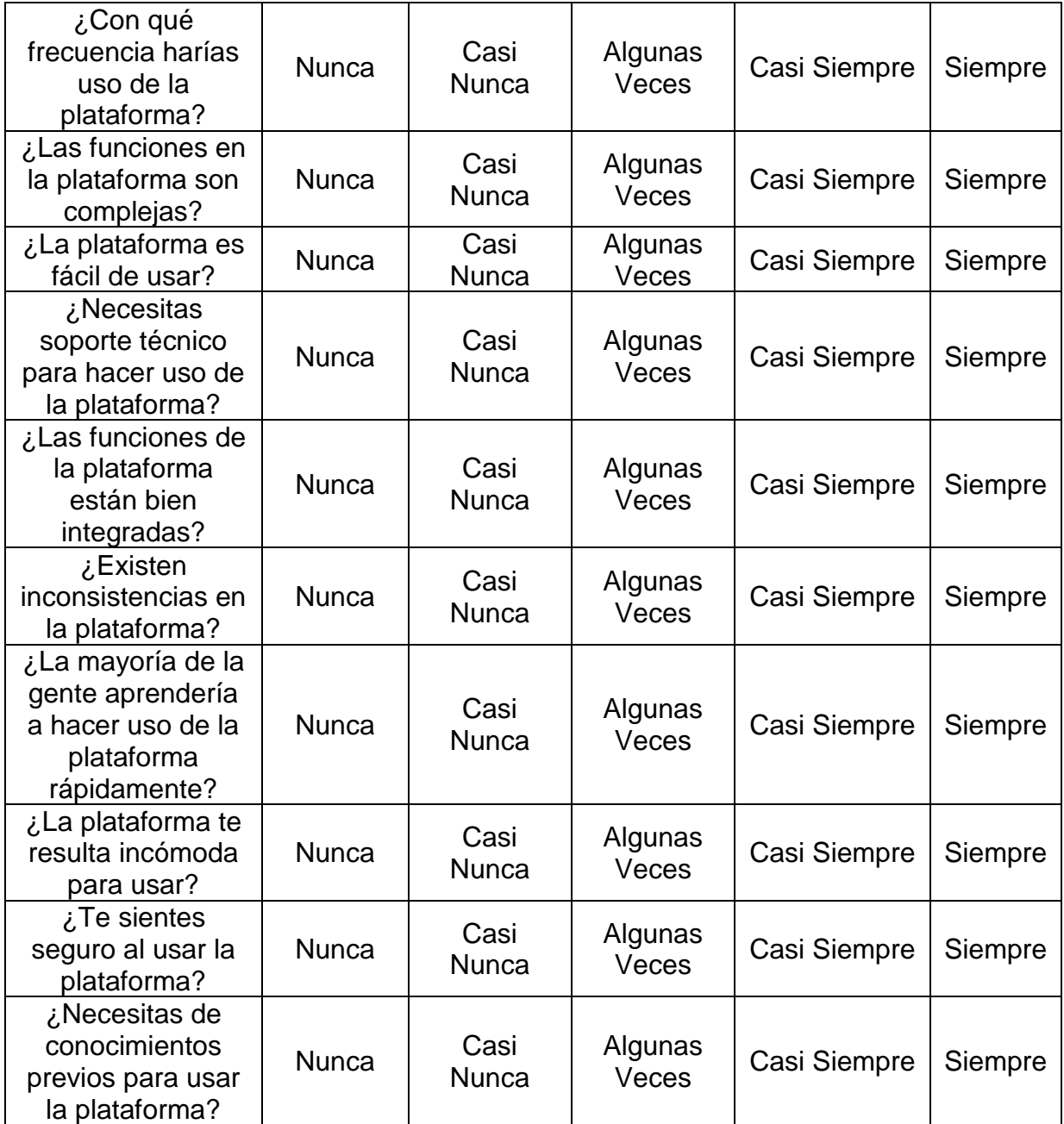

**TABLA 10 CUESTIONARIO ESTILO SUS**

<span id="page-37-0"></span>De manera gráfica, los resultados generales de las pruebas se pueden observar de la figura 21 a la 30.

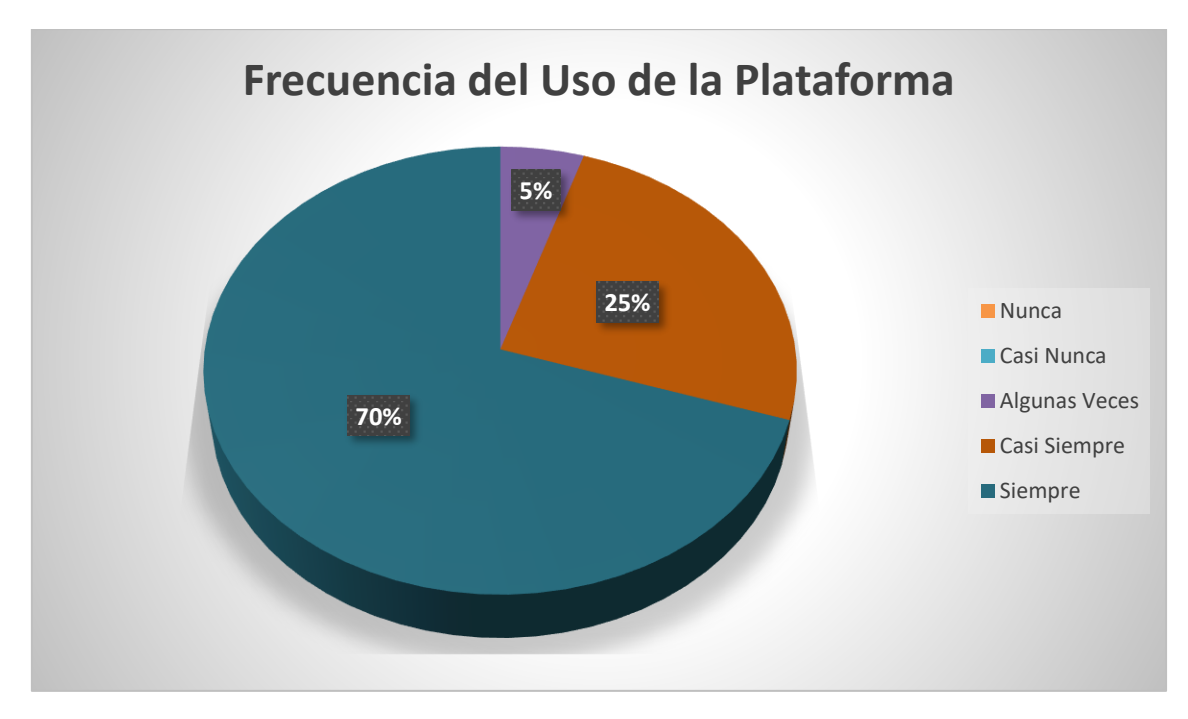

**FIGURA 21 GRÁFICA DE RESPUESTAS DE FRECUENCIA DEL USO DE LA PLATAFORMA**

<span id="page-38-0"></span>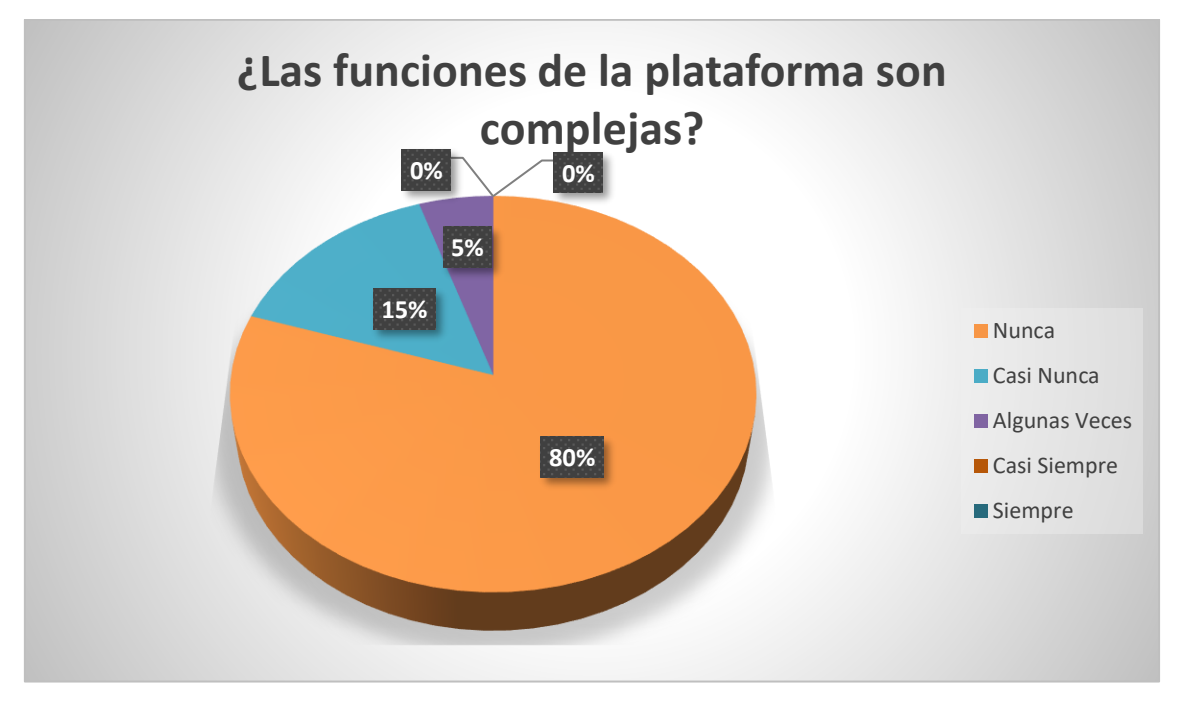

<span id="page-38-1"></span>**FIGURA 22 GRÁFICA DE RESPUESTAS DE LAS FUNCIONES DE LA PLATAFORMA SON COMPLEJAS**

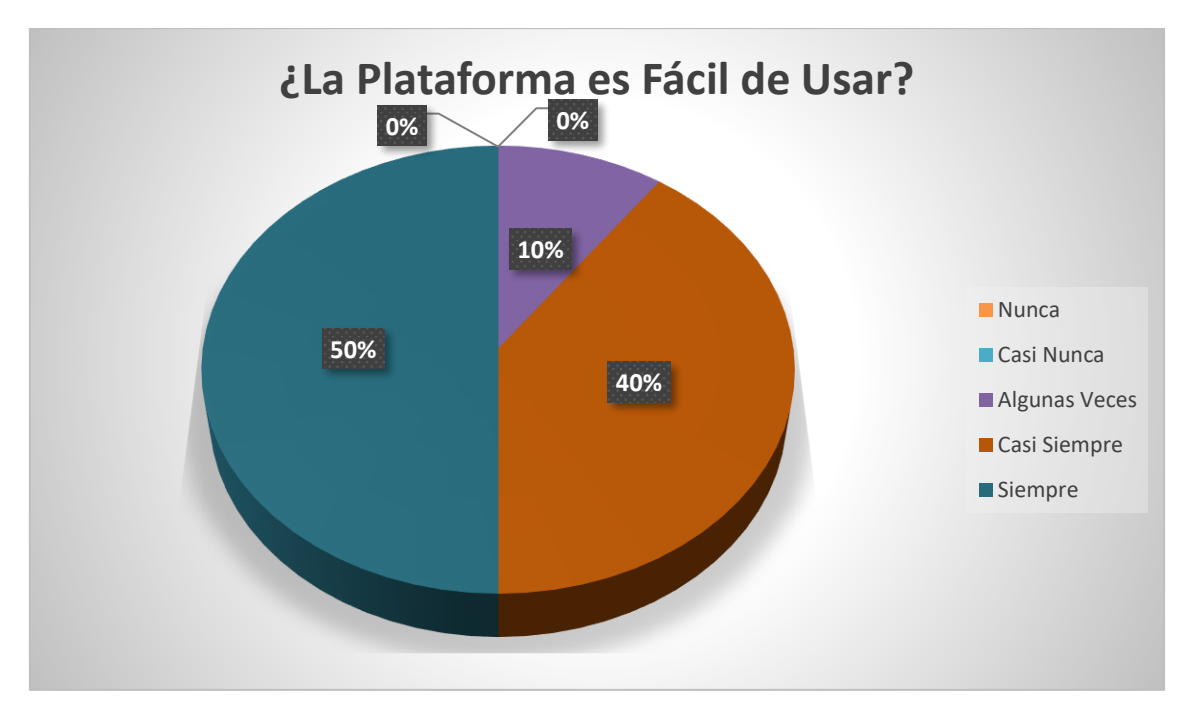

**FIGURA 23 GRÁFICA DE RESPUESTAS DE LA PLATAFORMA ES FÁCIL DE USAR**

<span id="page-39-0"></span>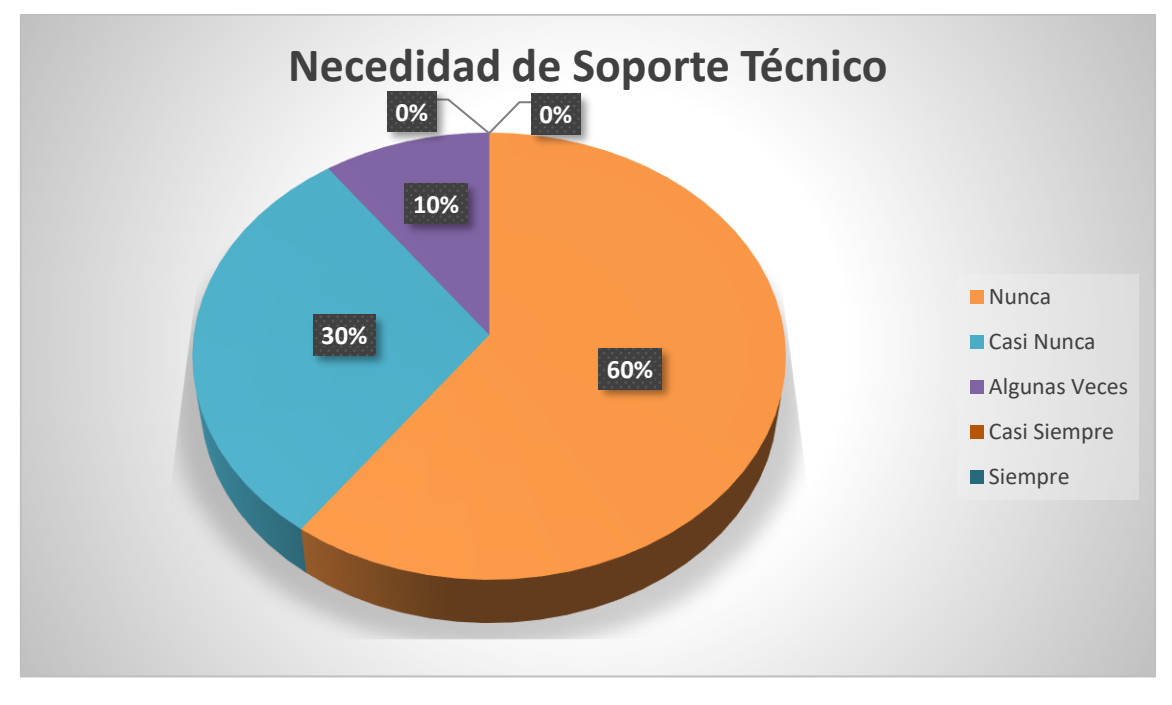

<span id="page-39-1"></span>**FIGURA 24 GRÁFICA DE RESPUESTAS DE LA NECESIDAD DE SOPORTE TÉCNICO**

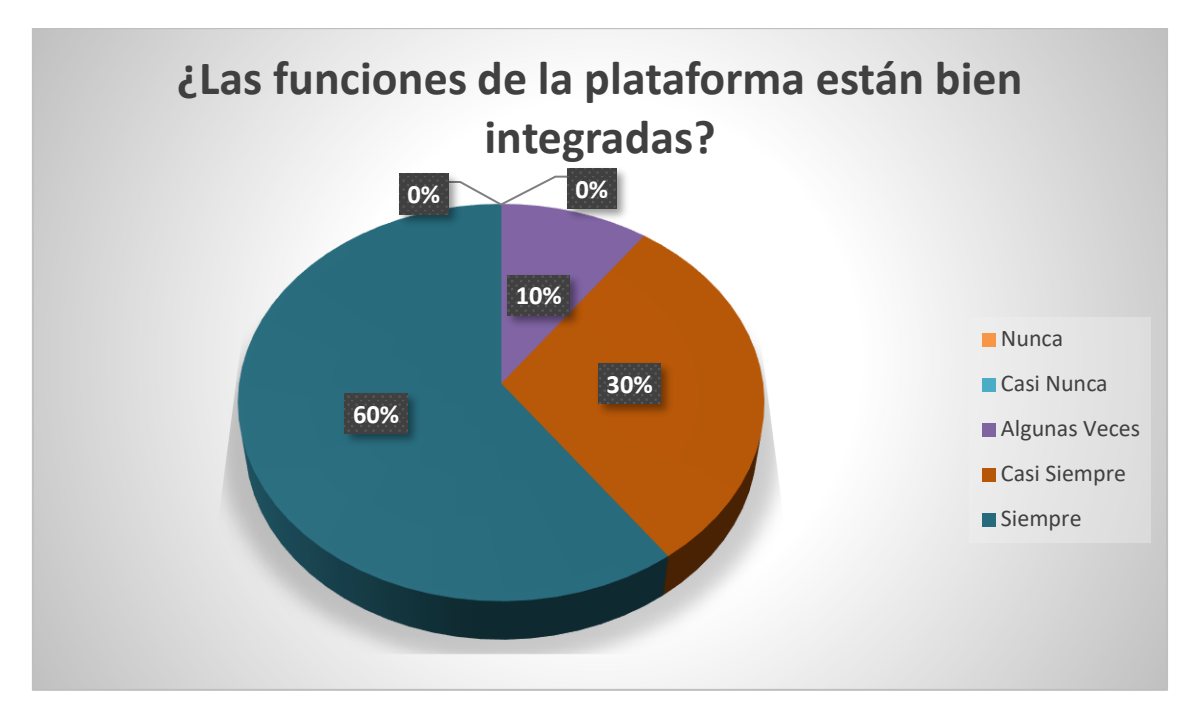

<span id="page-40-0"></span>**FIGURA 25 GRÁFICA DE RESPUESTAS DE LAS FUNCIONES DE LA PLATAFORMA ESTÁN BIEN INTEGRADAS**

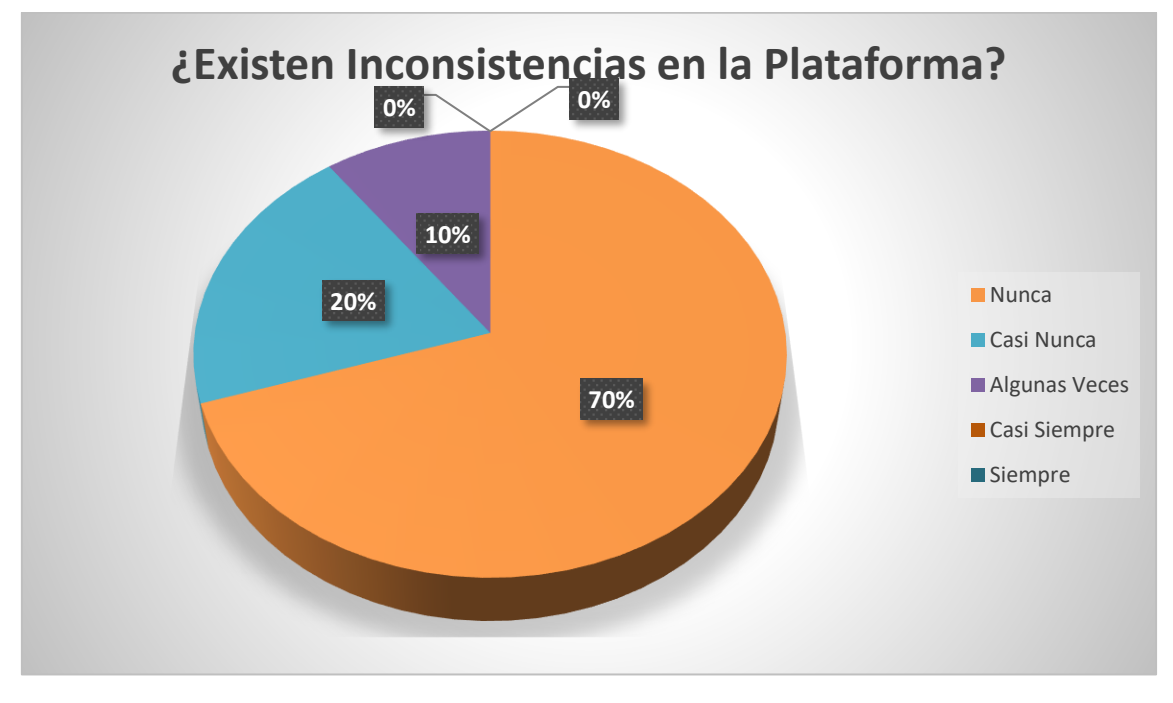

<span id="page-40-1"></span>**FIGURA 26 GRAFICA DE RESPUESTAS INCONSISTENCIAS EN LA PLATAFORMA**

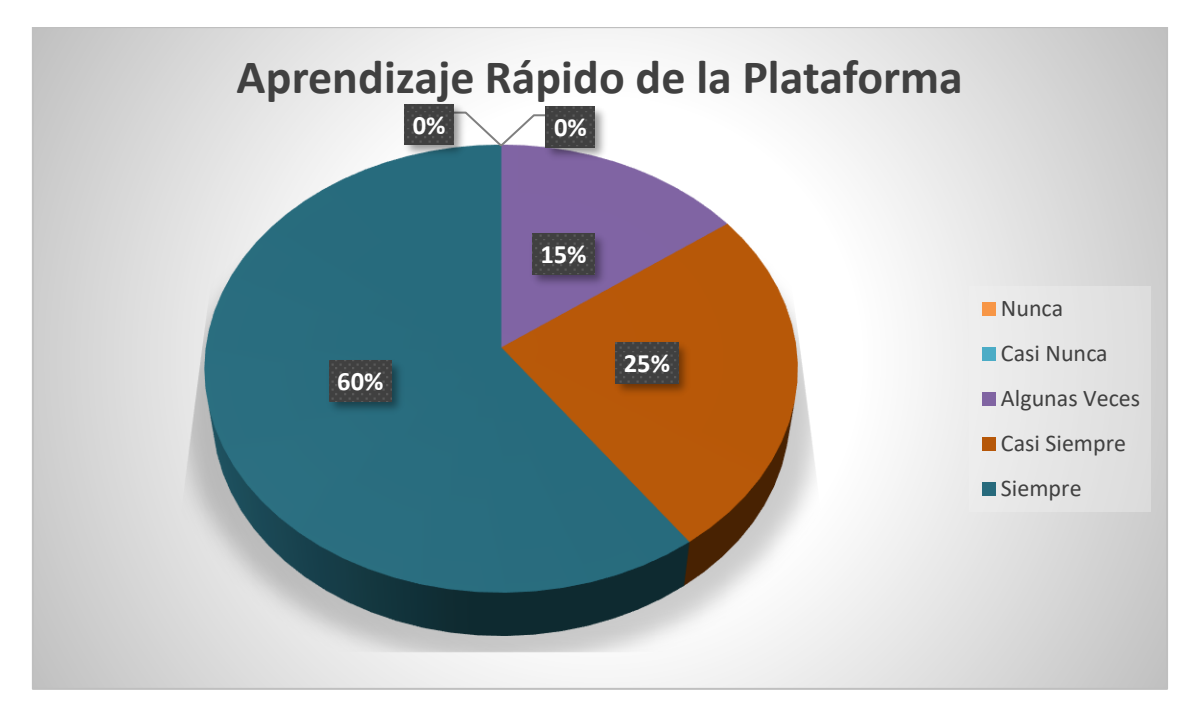

**FIGURA 27 GRÁFICA DE RESPUESTAS DE APRENDIZAJE RÁPIDO**

<span id="page-41-0"></span>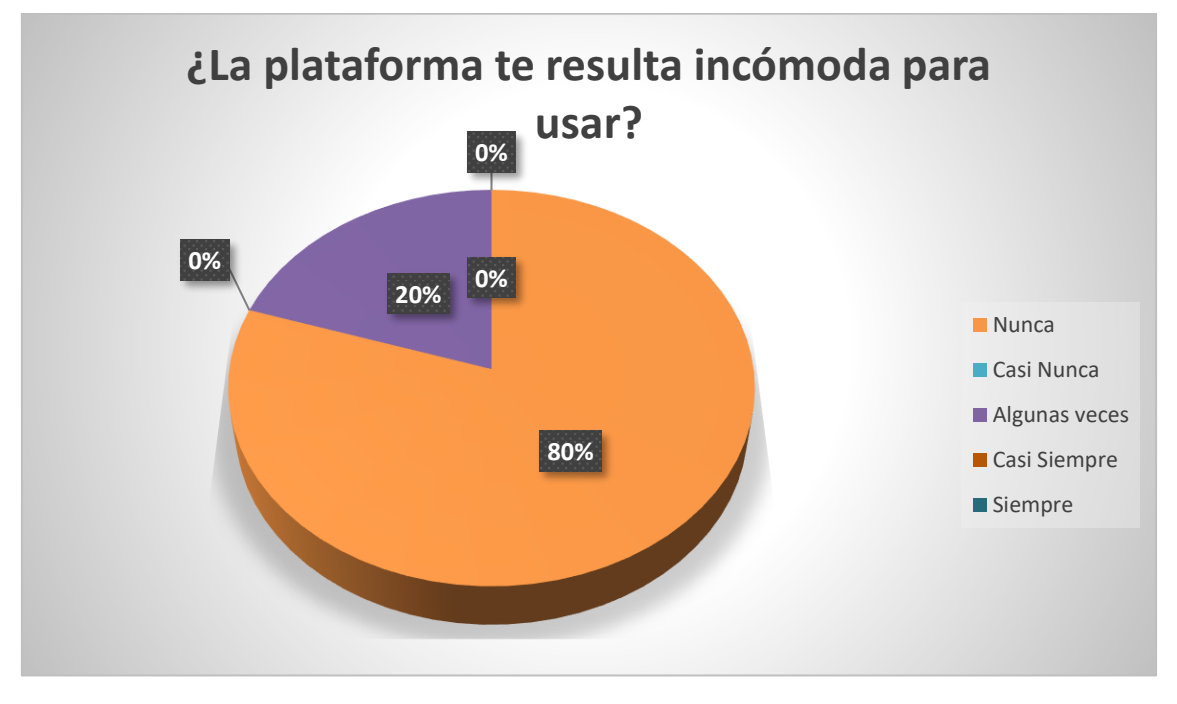

<span id="page-41-1"></span>**FIGURA 28 GRÁFICA DE RESPUESTAS DE INCOMODIDAD PARA USAR**

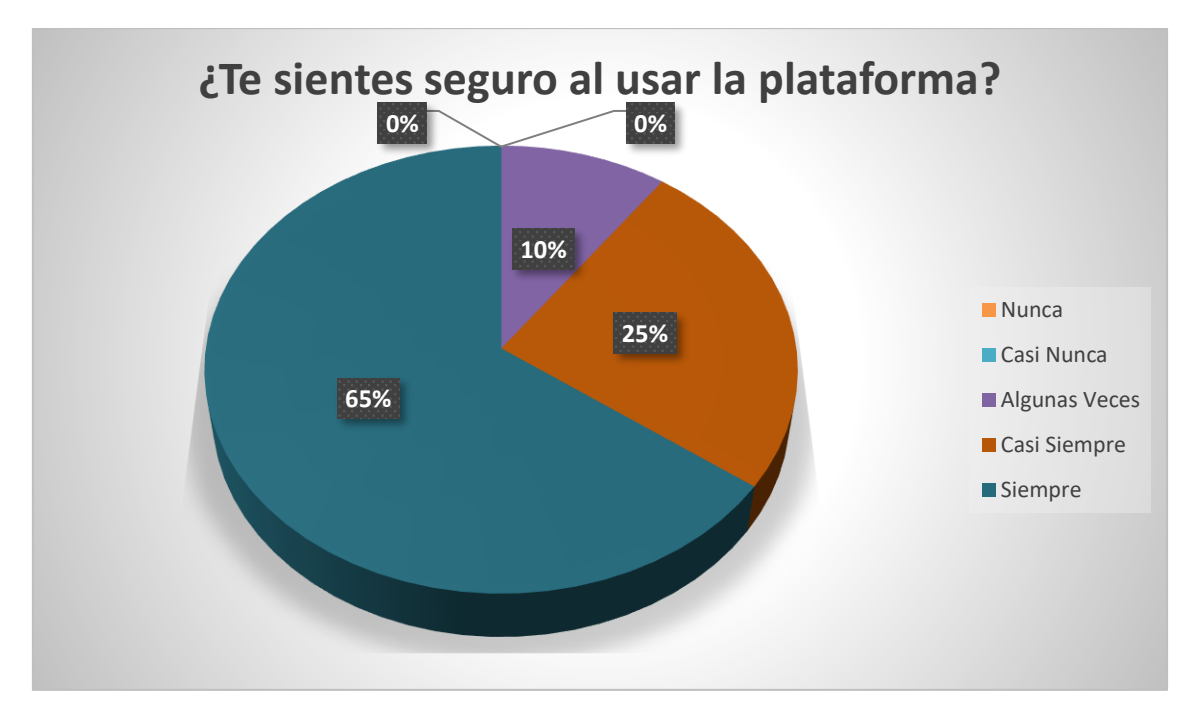

**FIGURA 29 GRÁFICA DE RESPUESTAS DE SEGURIDAD AL USAR LA PLATAFORMA**

<span id="page-42-1"></span>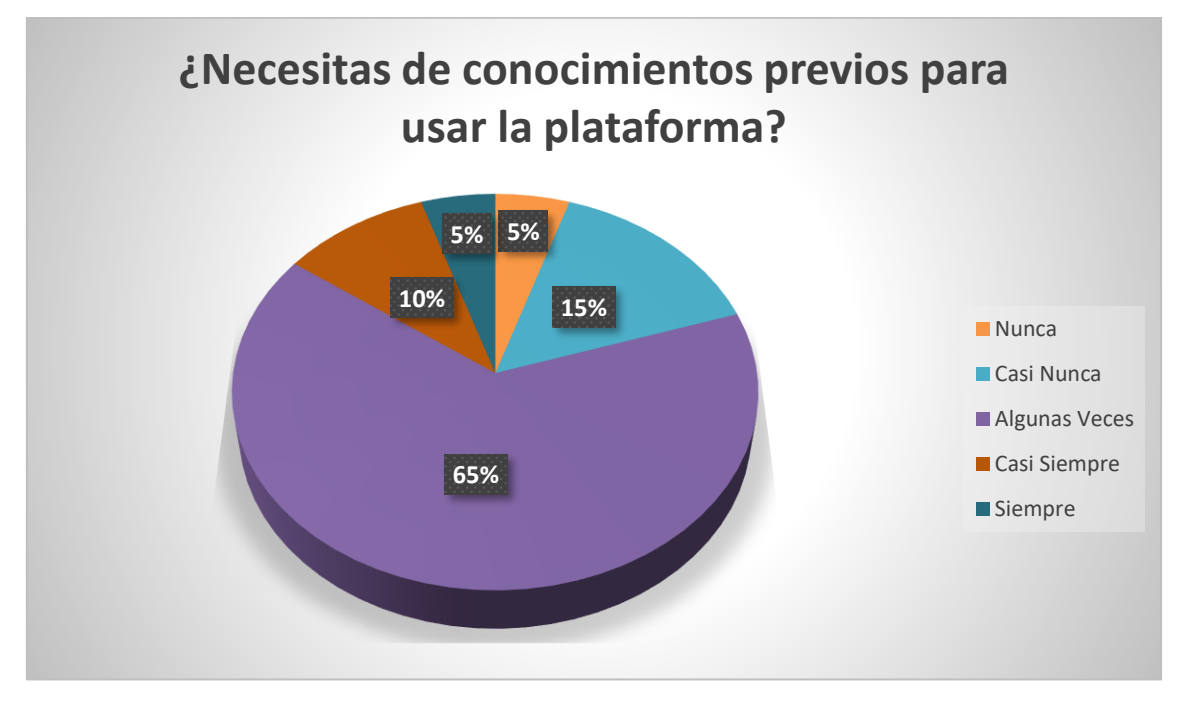

**FIGURA 30 GRÁFICA DE RESPUESTAS DE SEGURIDAD AL USAR LA PLATAFORMA**

#### <span id="page-42-2"></span><span id="page-42-0"></span>**3.10. Cierre**

Esta fase no pudo ser completada ya que el desarrollo del módulo agenda del expediente clínico electrónico es una parte del proyecto denominado Expediente Clínico Electrónico y el cual no ha sido completado ya que aún se encuentra en la fase de desarrollo.

## <span id="page-43-0"></span>**4. Conclusiones y recomendaciones**

Al iniciar con el proyecto que se asignó, no tenía dominio sobre las herramientas que usan dentro del departamento de informática de la secretaria de salud del estado de puebla, y eso me daba un poco de inquietud y al mismo tiempo me parecía interesante aprender cosas nuevas; sin embargo, se me brindó documentación y material audiovisual, para así ir entendiendo, con la práctica pude logar obtener un poco más de dominio sobre las herramientas y así poder comenzar con el desarrollo del proyecto.

Durante el desarrollo de este proyecto como parte final de la carrera, me di cuenta de que el conocimiento adquirido a lo largo de mi formación como ingeniera me sirvió para comprender todos los retos que se me presentaban durante la estadía, y eso no es todo, sinceramente sé que me encontraré con más retos a lo largo de mi vida profesional para los cuales estaré preparada y sé que me harán aprender cosas nuevas.

Cabe recalcar que no todo el tiempo estuve en el departamento de informática, se me pido que me trasladara al Hospital General de Huejotzingo, donde pude interactuar con el personal médico para familiarizarme con la terminología que ellos usan, y así saber cuáles eran las necesidades para poder diseñar el sistema de expediente clínico electrónico y desarrollar el módulo de agenda electrónica.

Por último, dedico este gran logro a mi papá ya que su partida fue muy fuerte para mí y me costó mucho trabajo seguir adelante, pero sé que él está satisfecho con lo que he logrado, y agradezco también el apoyo de mi familia y ya que fue muy importante a lo largo de mi carrera. Me llevo un grato recuerdo de todos los profesores que me aportaron enseñanzas a lo largo de mi carrera universitaria.

Como recomendación puedo decir que el sistema que se está desarrollando debe de ser un sistema simple de usar, ya que no todo el personal está familiarizado con la tecnología, y el objetivo de esto es, hacer las cosas sean más prácticas, eficaces y eficientes.

## <span id="page-44-0"></span>**5. Anexos**

#### <span id="page-44-1"></span>**Anexo I.- Creación de la base de datos**

```
-- phpMyAdmin SQL Dump
```
-- version 4.7.0

```
-- https://www.phpmyadmin.net/
```

```
-
```

```
-- Servidor: 127.0.0.1
```
- -- Tiempo de generación: 03-08-2018 a las 03:51:52
- -- Versión del servidor: 10.1.22-MariaDB
- -- Versión de PHP: 7.1.4

```
SET SQL MODE = "NO AUTO VALUE ON ZERO";
SET AUTOCOMMIT = 0;
START TRANSACTION;
SET time zone = "+00:00";
```

```
/*!40101 SET @OLD CHARACTER SET CLIENT=@@CHARACTER SET CLIENT */;
/*!40101 SET @OLD_CHARACTER_SET_RESULTS=@@CHARACTER_SET_RESULTS */;
/*!40101 SET @OLD_COLLATION_CONNECTION=@@COLLATION_CONNECTION */;
/*!40101 SET NAMES utf8mb4 */;
```

```
--
-- Base de datos: `ecelitev1`
--
-- --------------------------------------------------------
--
-- Estructura de tabla para la tabla `citas`
--
CREATE TABLE `citas` (
   `id` int(11) NOT NULL,
   `paciente_id` int(11) NOT NULL,
   `tipo_cita_id` int(11) NOT NULL,
   `solicitud_medicamento_id` int(11) NOT NULL,
   `fecha_inico` date NOT NULL,
```

```
 `fecha_fin` date NOT NULL,
   `confirmacion` enum('Asistió','No asistió') NOT NULL,
   `hora` time NOT NULL
) ENGINE=InnoDB DEFAULT CHARSET=latin1;
-- --------------------------------------------------------
--
-- Estructura de tabla para la tabla `consultas`
--
CREATE TABLE `consultas` (
  `id` int(11) NOT NULL,
  `subjetivo` varchar(70) NOT NULL,
   `objetivo` varchar(70) NOT NULL,
   `valoracion` varchar(75) NOT NULL,
  `diagnostico causas` varchar(80) NOT NULL,
   `pronostico` varchar(75) NOT NULL,
  `diagnostico general` varchar(80) NOT NULL,
   `plan` varchar(80) NOT NULL,
   `temperatura` varchar(12) NOT NULL,
   `peso` varchar(12) NOT NULL,
   `talla` varchar(5) NOT NULL,
  `indice masa corporal` varchar(4) NOT NULL,
  `frecuencia cardiaca` varchar(20) NOT NULL,
   `frecuancia_respiratoria` varchar(25) NOT NULL,
  `perimetro cefalico` varchar(25) NOT NULL,
  `glucosa sangre` varchar(15) NOT NULL,
   `perimetro_abdominal_inicial` double NOT NULL,
  `presion sistolica` varchar(15) NOT NULL,
  `presion diastolica` varchar(15) NOT NULL,
  `presion media` varchar(45) NOT NULL,
   `historia_clinica_id` int(11) NOT NULL
) ENGINE=InnoDB DEFAULT CHARSET=latin1;
-- --------------------------------------------------------
--
```

```
-- Estructura de tabla para la tabla `consultorios`
```
--

```
CREATE TABLE `consultorios` (
   `id` int(11) NOT NULL,
   `medico_id` int(11) NOT NULL,
   `paciente_id` int(11) NOT NULL,
   `consulta_id` int(11) NOT NULL,
   `enfermera_id` int(11) NOT NULL
) ENGINE=InnoDB DEFAULT CHARSET=latin1;
-- --------------------------------------------------------
--- Estructura de tabla para la tabla `dias feriados`
--
CREATE TABLE `dias_feriados` (
   `id` int(11) NOT NULL,
   `medico_id` int(11) NOT NULL,
   `enfermera_id` int(11) NOT NULL,
   `fecha` date NOT NULL
) ENGINE=InnoDB DEFAULT CHARSET=latin1;
-- --------------------------------------------------------
--
-- Estructura de tabla para la tabla `enfermedades`
--
CREATE TABLE `enfermedades` (
  `id` int(11) NOT NULL,
  `nombre` varchar(45) NOT NULL,
   `tipo` enum('Generales','Adicciones','Patologías exantemáticas','Patologías 
Infectocontagiosas','Patologias Conico-Degenerativas') NOT NULL
) ENGINE=InnoDB DEFAULT CHARSET=latin1;
-- --------------------------------------------------------
--
-- Estructura de tabla para la tabla `enfermeras`
--
```

```
CREATE TABLE `enfermeras` (
   `id` int(11) NOT NULL,
   `cedula` varchar(20) NOT NULL,
   `nombre` varchar(45) NOT NULL,
   `apellido_paterno` varchar(45) NOT NULL,
  `apellido materno` varchar(45) NOT NULL,
   `fecha_nacimiento` date NOT NULL,
   `email` varchar(45) NOT NULL,
  `direccion` varchar(45) NOT NULL,
   `solicitud_cita_id` int(11) NOT NULL
) ENGINE=InnoDB DEFAULT CHARSET=latin1;
-- --------------------------------------------------------
--- Estructura de tabla para la tabla `especialidad_medico`
--
CREATE TABLE `especialidad_medico` (
 `id` int(11) NOT NULL,
  `medico_id` int(11) NOT NULL,
   `servicio_id` int(11) NOT NULL,
  `tipo` varchar(45) NOT NULL,
  `descripcion` varchar(45) NOT NULL
) ENGINE=InnoDB DEFAULT CHARSET=latin1;
-- --------------------------------------------------------
-1-- Estructura de tabla para la tabla `farmacia`
--
CREATE TABLE `farmacia` (
  `id medicamentos` int(11) NOT NULL,
  `nombre` varchar(40) NOT NULL,
  `tipo` varchar(30) NOT NULL
) ENGINE=InnoDB DEFAULT CHARSET=latin1;
```
-- --------------------------------------------------------

```
--
-- Estructura de tabla para la tabla `historia clinica`
--
CREATE TABLE `historia_clinica` (
  `id` int(11) NOT NULL,
   `enfermedad_id` int(11) NOT NULL,
   `cita_id` int(11) NOT NULL
) ENGINE=InnoDB DEFAULT CHARSET=latin1;
-- --------------------------------------------------------
--
-- Estructura de tabla para la tabla `medicos`
-CREATE TABLE `medicos` (
  `id` int(11) NOT NULL,
   `nombre` varchar(45) NOT NULL,
   `apellido_paterno` varchar(45) NOT NULL,
   `apellido_materno` varchar(45) NOT NULL,
   `fecha_nacimiento` date NOT NULL,
   `direccion` varchar(45) NOT NULL,
   `telefono` int(11) NOT NULL,
  `email` varchar(45) NOT NULL,
   `cargo` varchar(40) NOT NULL
) ENGINE=InnoDB DEFAULT CHARSET=latin1;
-- --------------------------------------------------------
--- Estructura de tabla para la tabla `pacientes`
--
CREATE TABLE `pacientes` (
   `numero_afiliacion` int(11) NOT NULL,
   `id` int(11) NOT NULL,
   `nombre` varchar(45) NOT NULL,
   `apellido_paterno` varchar(45) NOT NULL,
```

```
--
-- Estructura de tabla para la tabla `solicitud_cita`
```

```
 `sexo` enum('Femenino','Masculino') NOT NULL,
   `ocupacion` varchar(25) NOT NULL,
   `religion` varchar(25) NOT NULL,
  `tipo sangre` varchar(5) NOT NULL,
   `nacionalidad` varchar(25) NOT NULL,
  `programa social` varchar(45) NOT NULL,
   `edad` int(11) NOT NULL,
   `calle` varchar(45) NOT NULL,
  `numero casa exterior` varchar(20) NOT NULL,
  `numero casa interior` varchar(20) NOT NULL,
   `colonia` varchar(45) NOT NULL,
   `cp` varchar(5) NOT NULL,
   `pais` varchar(45) NOT NULL,
  `entidad federativa` varchar(30) NOT NULL,
   `municipio` varchar(30) NOT NULL,
   `delegacion` varchar(35) NOT NULL,
   `localidad` varchar(45) NOT NULL,
   `telefono` int(11) NOT NULL,
   `celular` int(11) NOT NULL,
   `correo` varchar(35) NOT NULL
) ENGINE=InnoDB DEFAULT CHARSET=latin1;
 -- --------------------------------------------------------
--- Estructura de tabla para la tabla `servicios`
-CREATE TABLE `servicios` (
   `id` int(11) NOT NULL,
   `tipo` enum('Medicina General','Odontología') NOT NULL
) ENGINE=InnoDB DEFAULT CHARSET=latin1;
-- --------------------------------------------------------
```
`apellido materno` varchar(45) NOT NULL,

`fecha\_nacimiento` date NOT NULL,

`curp` varchar(18) NOT NULL,

```
CREATE TABLE `solicitud_cita` (
   `id` int(11) NOT NULL,
  `fecha` date NOT NULL
) ENGINE=InnoDB DEFAULT CHARSET=latin1;
-- --------------------------------------------------------
--
-- Estructura de tabla para la tabla `solicitud_medicamento`
--
CREATE TABLE `solicitud_medicamento` (
  `id` int(11) NOT NULL,
   `medicamento_id` int(11) NOT NULL
) ENGINE=InnoDB DEFAULT CHARSET=latin1;
-- --------------------------------------------------------
--
-- Estructura de tabla para la tabla `tipo_cita`
--
CREATE TABLE `tipo_cita` (
  `id` int(11) NOT NULL,
   `descripcion` varchar(20) NOT NULL
) ENGINE=InnoDB DEFAULT CHARSET=latin1;
-- --------------------------------------------------------
--- Estructura de tabla para la tabla `vacaciones`
--
CREATE TABLE `vacaciones` (
   `id` int(11) NOT NULL,
   `medico_id` int(11) NOT NULL,
   `enfermera_id` int(11) NOT NULL,
   `fecha_inicio` date NOT NULL,
```
 $-\!$ 

```
51
```

```
 `fecha_fin` date NOT NULL,
   `descripcion` varchar(45) NOT NULL
) ENGINE=InnoDB DEFAULT CHARSET=latin1;
--
-- Índices para tablas volcadas
--
--
-- Indices de la tabla `citas`
--
ALTER TABLE `citas`
 ADD PRIMARY KEY (`id`,`paciente id`,`tipo cita id`,`solicitud medicamento id`),
  ADD KEY `paciente_id` (`paciente_id`),
  ADD KEY `tipo_cita_id` (`tipo_cita_id`),
  ADD KEY `solicitud medicamento id` (`solicitud medicamento id`);
--
-- Indices de la tabla `consultas`
--
ALTER TABLE `consultas`
 ADD PRIMARY KEY (`id`, `historia clinica id`),
 ADD KEY `historia clinica id` (`historia clinica id`);
--
-- Indices de la tabla `consultorios`
--
ALTER TABLE `consultorios`
 ADD PRIMARY KEY (`id`, `medico id`, `paciente id`, `consulta id`, `enfermera id`),
 ADD KEY `medico id` (`medico id`),
 ADD KEY `paciente id` (`paciente id`),
  ADD KEY `consulta id` (`consulta id`),
   ADD KEY `enfermera_id` (`enfermera_id`);
--
-- Indices de la tabla `dias feriados`
--
ALTER TABLE `dias_feriados`
 ADD PRIMARY KEY (`id`,`medico id`,`enfermera id`),
  ADD KEY `medico id` (`medico id`),
```

```
ADD KEY `enfermera id` (`enfermera id`);
--
-- Indices de la tabla `enfermedades`
--
ALTER TABLE `enfermedades`
  ADD PRIMARY KEY (`id`);
--
-- Indices de la tabla `enfermeras`
--
ALTER TABLE `enfermeras`
 ADD PRIMARY KEY (`id`, `solicitud cita id`),
  ADD KEY `solicitud_cita_id` (`solicitud_cita_id`);
--
-- Indices de la tabla `especialidad medico`
--
ALTER TABLE `especialidad_medico`
  ADD PRIMARY KEY (`id`,`medico_id`,`servicio_id`),
  ADD KEY `medico_id` (`medico_id`),
  ADD KEY `servicio_id` (`servicio_id`);
--
-- Indices de la tabla `farmacia`
-ALTER TABLE `farmacia`
 ADD PRIMARY KEY (`id medicamentos`);
--
-- Indices de la tabla `historia clinica`
-ALTER TABLE `historia_clinica`
 ADD PRIMARY KEY (`id`,`cita id`,`enfermedad id`),
  ADD KEY `cita_id` (`cita_id`),
 ADD KEY `enfermedad id` (`enfermedad id`);
--
-- Indices de la tabla `medicos`
--
```

```
ALTER TABLE `medicos`
  ADD PRIMARY KEY (`id`);
--
-- Indices de la tabla `pacientes`
-ALTER TABLE `pacientes`
  ADD PRIMARY KEY (`id`);
--- Indices de la tabla `servicios`
--
ALTER TABLE `servicios`
  ADD PRIMARY KEY (`id`);
--- Indices de la tabla `solicitud_cita`
-ALTER TABLE `solicitud_cita`
 ADD PRIMARY KEY (`id`);
---- Indices de la tabla `solicitud_medicamento`
--
ALTER TABLE `solicitud_medicamento`
  ADD PRIMARY KEY (`id`,`medicamento_id`),
  ADD KEY `medicamento_id` (`medicamento_id`);
--- Indices de la tabla `tipo_cita`
-ALTER TABLE `tipo_cita`
  ADD PRIMARY KEY (`id`);
---- Indices de la tabla `vacaciones`
--
ALTER TABLE `vacaciones`
 ADD PRIMARY KEY (`id`,`medico id`,`enfermera id`),
   ADD KEY `medico_id` (`medico_id`),
```
ADD KEY `enfermera id` (`enfermera id`);  $-$ -- Restricciones para tablas volcadas --  $-$ -- Filtros para la tabla `citas` -- ALTER TABLE `citas` ADD CONSTRAINT `citas ibfk 1` FOREIGN KEY (`paciente id`) REFERENCES `pacientes` (`id`) ON DELETE NO ACTION ON UPDATE NO ACTION, ADD CONSTRAINT `citas\_ibfk\_2` FOREIGN KEY (`tipo\_cita\_id`) REFERENCES `tipo\_cita` (`id`) ON DELETE NO ACTION ON UPDATE NO ACTION, ADD CONSTRAINT `citas\_ibfk\_3` FOREIGN KEY (`solicitud\_medicamento\_id`) REFERENCES  $\sim$  solicitud medicamento $\sim$  ( $\sim$ id) ON DELETE NO ACTION ON UPDATE NO ACTION; -- -- Filtros para la tabla `consultas` -- ALTER TABLE `consultas` ADD CONSTRAINT `consultas ibfk 1` FOREIGN KEY (`historia\_clinica\_id`) REFERENCES `historia\_clinica` (`id`) ON DELETE NO ACTION ON UPDATE NO ACTION; -- -- Filtros para la tabla `consultorios` -- ALTER TABLE `consultorios` ADD CONSTRAINT `consultorios\_ibfk\_1` FOREIGN KEY (`medico\_id`) REFERENCES `medicos` (`id`) ON DELETE NO ACTION ON UPDATE NO ACTION, ADD CONSTRAINT `consultorios ibfk 2` FOREIGN KEY (`paciente id`) REFERENCES `pacientes` (`id`) ON DELETE NO ACTION ON UPDATE NO ACTION, ADD CONSTRAINT `consultorios ibfk 3` FOREIGN KEY (`consulta id`) REFERENCES `consultas` (`id`) ON DELETE NO ACTION ON UPDATE NO ACTION, ADD CONSTRAINT `consultorios\_ibfk\_4` FOREIGN KEY (`enfermera\_id`) REFERENCES `enfermeras` (`id`) ON DELETE NO ACTION ON UPDATE NO ACTION;  $-$ -- Filtros para la tabla `dias feriados` -- ALTER TABLE `dias\_feriados`

ADD CONSTRAINT `dias feriados ibfk 1` FOREIGN KEY (`medico id`) REFERENCES `medicos` (`id`) ON DELETE NO ACTION ON UPDATE NO ACTION,

```
ADD CONSTRAINT `dias feriados ibfk 2` FOREIGN KEY (`enfermera id`) REFERENCES
`enfermeras` (`id`) ON DELETE NO ACTION ON UPDATE NO ACTION;
--- Filtros para la tabla `enfermeras`
-ALTER TABLE `enfermeras`
  ADD CONSTRAINT `enfermeras_ibfk_1` FOREIGN KEY (`solicitud_cita_id`) REFERENCES 
`solicitud cita` (`id`) ON DELETE NO ACTION ON UPDATE NO ACTION;
--- Filtros para la tabla `especialidad_medico`
--
ALTER TABLE `especialidad_medico`
   ADD CONSTRAINT `especialidad_medico_ibfk_1` FOREIGN KEY (`medico_id`) REFERENCES 
`medicos` (`id`) ON DELETE NO ACTION ON UPDATE NO ACTION,
  ADD CONSTRAINT `especialidad_medico_ibfk_2` FOREIGN KEY (`servicio_id`) REFERENCES 
`servicios` (`id`) ON DELETE NO ACTION ON UPDATE NO ACTION;
--- Filtros para la tabla `historia clinica`
--
ALTER TABLE `historia_clinica`
  ADD CONSTRAINT `historia_clinica_ibfk_1` FOREIGN KEY (`cita_id`) REFERENCES `citas` 
(`id`) ON DELETE NO ACTION ON UPDATE NO ACTION,
  ADD CONSTRAINT `historia_clinica_ibfk_2` FOREIGN KEY (`enfermedad_id`) REFERENCES 
`enfermedades` (`id`) ON DELETE NO ACTION ON UPDATE NO ACTION;
--
-- Filtros para la tabla `solicitud_medicamento`
--
ALTER TABLE `solicitud_medicamento`
 ADD CONSTRAINT `solicitud medicamento ibfk 1` FOREIGN KEY (`medicamento id`)
REFERENCES `farmacia` (`id_medicamentos`) ON DELETE NO ACTION ON UPDATE NO ACTION;
--- Filtros para la tabla `vacaciones`
--
ALTER TABLE `vacaciones`
  ADD CONSTRAINT `vacaciones_ibfk_1` FOREIGN KEY (`medico_id`) REFERENCES `medicos`
(`id`) ON DELETE NO ACTION ON UPDATE NO ACTION,
 ADD CONSTRAINT `vacaciones_ibfk_2` FOREIGN KEY (`enfermera_id`) REFERENCES
`enfermeras` (`id`) ON DELETE NO ACTION ON UPDATE NO ACTION;
COMMIT<sub>1</sub>
```
/\*!40101 SET CHARACTER SET CLIENT=@OLD CHARACTER SET CLIENT \*/; /\*!40101 SET CHARACTER SET RESULTS=@OLD CHARACTER SET RESULTS \*/; /\*!40101 SET COLLATION CONNECTION=@OLD COLLATION CONNECTION  $*/;$ 

#### <span id="page-56-0"></span>**Anexo II.- Configuración de la base de datos dentro del proyecto** La figura 3 muestra la configuración de la base de datos

| ecelite                                  | APP NAME=Laravel<br>1                                            |
|------------------------------------------|------------------------------------------------------------------|
| app                                      | APP ENV=local<br>2                                               |
| bootstrap                                | 3<br>APP KEY=base64:p5CKbnRh6TNDe63GjfGRxtSGJ6cRmQb1jTcYtgCOSWg= |
| config                                   | 4<br>APP DEBUG=true                                              |
| database                                 | APP LOG LEVEL=debug<br>5                                         |
| public                                   | 6<br>APP URL=http://localhost                                    |
| resources                                | 7                                                                |
|                                          | DB CONNECTION=mysql<br>8<br>9<br>DB HOST=127.0.0.1               |
| routes                                   | <b>DB PORT=3306</b><br>10                                        |
| $\overline{\phantom{a}}$ storage         | 11<br>DB DATABASE=ecelite                                        |
| $\blacktriangleright$ $\blacksquare$ app | 12<br>DB USERNAME=root                                           |
| framework<br>>                           | 13<br>DB PASSWORD=                                               |
| $\blacktriangleright \blacksquare$ logs  | 14                                                               |
| tests                                    | 15<br><b>BROADCAST DRIVER=log</b>                                |
| vendor                                   | 16<br>CACHE DRIVER=file                                          |
| $\Box$ .env                              | SESSION DRIVER=file<br>17                                        |
| .env.example                             | QUEUE DRIVER=sync<br>18                                          |
| $\equiv$ .gitattributes                  | 19                                                               |
| $\equiv$ .gitignore                      | 20<br>REDIS HOST=127.0.0.1                                       |
| artisan                                  | 21<br>REDIS PASSWORD=null                                        |
| composer.json<br>/*                      | 22<br>REDIS PORT=6379<br>23                                      |
| composer.lock                            | 24<br>MAIL DRIVER=smtp                                           |
|                                          | 25<br>MAIL HOST=smtp.mailtrap.io                                 |
| /* package.json                          | 26<br>MAIL PORT=2525                                             |
| phpunit.xml<br>くゝ                        | 27<br>MAIL USERNAME=null                                         |
| <> readme.md                             | 28<br>MAIL PASSWORD=null                                         |
| server.php                               | MAIL ENCRYPTION=null<br>29                                       |
| /* webpack.mix.js                        | 30                                                               |
|                                          | 31<br>PUSHER APP ID=                                             |
|                                          | 32<br>PUSHER APP KEY=                                            |
|                                          | 33<br>PUSHER APP SECRET=                                         |

<span id="page-56-1"></span>**FIGURA 31 CONFIGURACIÓN DE LA BASE DE DATOS EN EL PROYECTO**

#### <span id="page-57-0"></span>**Anexo III. - Código del módulo agenda**

```
<html lang="en">
<head>
     <!--Meta Tags -->
     <meta charset="utf-8" />
     <title>Agenda Clinica Electronica</title>
     <meta name="description" content="" />
     <meta name="keywords" content="" />
    <meta name="viewport" content="width=device-width, initial-scale=1, maximum-scale=1" 
/ <link rel="shortcut icon" href="img/favicon.png" type="image/x-icon">
     <!--Css References]-->
     <link rel="stylesheet" href="css/bootstrap.min.css" type="text/css" id="link-
bootstrap" />
     <link rel="stylesheet" href="css/animate.min.css" type="text/css" />
     <link rel="stylesheet" href="css/app.min.css" type="text/css" id="link-app" />
     <link rel="stylesheet" href="css/demo.min.css" type="text/css" />
     <link rel="stylesheet" href="css/font-awesome.min.css" type="text/css" />
     <link rel="stylesheet" href="css/pe-icon-7-stroke.css" type="text/css" />
     <link rel="stylesheet" href="css/main.css">
</head>
<body>
         <!--Sidebar Menu] -->
         <div class="sidebar menu">
             <div class="sidebar-header">
                 <div class="header-brand">
                     <div class="brand-logo">
                          <img src="img/sigue.png"/>
                     \langlediv>
                      <div class="brand-slogan">
                          <div class="slogan-title">Agenda</div>
                     \langlediv>
                \langle/div\rangle </div>
             <div class="full-box dashboard-sideBar-UserInfo">
               <figure class="full-box">
                 <img src="#" alt="UserIcon" align="center">
```

```
 <figcaption> Nombre: </figcaption>
        </figure><br>
     <div class="sidebar-menu">
          <ul class="menu">
              <li> <p>Expediente: </p>
                  \langle/li>
              \langleli\rangle <p>Edad: </p> </li>
              \langle1i >
                    <p>Sexo: </p>
             \langle/li>\langle/ul>
      \langlediv>\langlediv> <div class="sidebar-footer">
          <div class="footer-avatar">
               <img src="img/avatars/andy.jpg" alt="Fabian Mellan Jr." />
         \langle/div\rangle <div class="footer-user">
              <a href="#">Fabian Mellan Jr.</a>
         \langlediv> <div class="footer-links">
               <a href="login" class="links-logout">
                   <i class="pe-7s-power"></i>
                   <span>Sign Out</span>
              \langlea>
         \langle/div\rangle\langlediv\rangle\langle/div\rangle\langle!--[4. Sidebar Form] -->
 <div class="sidebar form collapsed">
\langlediv\rangle <!--[5. Main Page Content] -->
 <div class="main-content">
    < ! -- [5.1. Page Header]
```

```
--&>
```

```
 <div class="content-header">
```

```
\leq ! --
```

```
 [5.1.1. BreadCrumb]
\rightarrow
```
<ul class="breadcrumb">

```
<br>>>>>>>>>>>>>
 <a href="#" class=""pe-7s-home><span>Inicio > </span></a> 
 <a href="#"><span>Consulta > </span></a>
 <a href="#"><span>Registro de Paciente</span></a>
```
 $\langle$ /ul $>$ 

 $\langle$ div $>$ 

placeholder="Nombre.."/>

<div class="container-fluid">

<div class="page-header">

<div class="container">

<div class="row">

<div class="span12">

 <form action = "resultado.php" method="POST" id="customsearch-form" class="from-search form-horizontal pull-left ">

<div class="input-append span12">

<input type="text" name="nombre"

 <button type="submit" name="buscador" value="buscar"class="btn"><i class="icon-search"></i>>buscar</button>

 <button type="submit" class="btn"><i class="icon-search"></i>Nuevo Paciente</button>

 $\langle$ div $>$ 

</form>

 $\langle$ div $>$ 

 $\langle$ div $\rangle$ 

 $\langle$ /div $\rangle$ 

 $\langle$ /div $\rangle$ 

 $\langle$ div $\rangle$ 

<div class="container">

<p>Consultas Programadas:</p>

 $\langle$ div $\rangle$ <div class="container">

```
 <form method="POST" action="datos.php">
                      <fieldset>
                          <table class="table"><tr>
                              <td><br />b>Servicio:</b></td>
                               <td ><select name="servicio"> 
                                   <option>Seleccione una opción</option>
                                 </select> 
                              <required></td></tr>
                              <td><br />
Servicio Básico:</b></td>
                               <td><select name="servicioBasic">
                                   <option>Seleccione una opción</option>
                              </select><required></td></tr>
                              <td><br/>b>Médico:</b></td>
                               <td><select name="medico">
                                   <option>Dr.Fabian Mellan Jr</option>
                              </select> <required></td></tr>
                              <td><br />
Tipo de Visita</b></td>
                              <td><select name="tipo_visita">
                                   <option>Seleccione una opción</option>
                              </select> <required></td></tr>
                              <td><br />b>Fecha de Cita:</b></td>
                               <td><input type="date" id="fecha" name="fecha_cita"/> 
                              <td><br />b>Día a Consultar:</b></td>
                                <td><input type="date" id="fecha" name="fecha_cons"/> </td>
                           </table>
                       </fieldset><br>
                       <input type="submit" value="Guardar" class="btn btn-success btn-
primary" align="center">
                   </form>
             \langlediv\rangle <!--Page Navbar]-->
```
class="navbar-toggle collapsed">

 $\langle t \, \text{d}\rangle \langle t \, \text{d}\rangle$ 

<div class="navbar-header">

<div class="content-nav">

```
\langle div>
```
 $\langle$ a>

<div id="navbar-collapse-2" class="navbar-collapse collapse">

<a data-toggle="collapse" data-target="#navbar-collapse-2"

<div class="navbar navbar-default content-nav-navbar">

<div class="icon"></div>

<ul class="nav navbar-nav">

<li class="dropdown content-nav-navbar-fw">

 <a href="#" data-toggle="dropdown" class="dropdowntoggle">Disponibles<i class="dropdown-caret pe-7s-angle-down"></i></a>

<ul class="dropdown-menu">

 $<\!\!\textrm{li}\!\!>$ 

<div class="content-nav-navbar-content p-b-0">

<ul class="thumbnail-links row">

```
 <li class="col-sm-4">
```

```
 <a href="">
```

```
<br/><p><p>
```

```
\langle \ranglea>
```

```
\langle/li>
```
<li class="col-sm-4">

```
 <a href="">
```
 $$ 

```
\langle \ranglea>
```

```
\langle/li>
```

```
 <li class="col-sm-4">
```

```
 <a href="">
```

```
<br/><p><p>
```
 $\langle \rangle$ a $>$ 

 $\langle$ /li>

<li class="col-sm-4">

```
 <a href="">
```
 $$ 

```
\langle \ranglea>
```
 $\langle$ /li>

```
 <li class="col-sm-4">
```

```
 <a href="">
```

```
<br/><p><p>
```

```
\langle \ranglea>
```

```
\langle/li>
```

```
<li class="col-sm-4">
```

```
 <a href="">
```

```
<p><p>
```

```
\langle \ranglea>\langle/li>
                     <li class="col-sm-4">
                        <a href="">
```
 $p>$  $\langle \rangle$ a $>$  $\langle$ /li> <li class="col-sm-4"> <a href="">

 $$ 

```
\langle \ranglea>
```
 $\langle$ /li>

<li class="col-sm-4">

```
 <a href="">
```
 $$ 

```
\langle \ranglea>
```
 $\langle$ /li>

 $\langle$ /ul $>$ 

 $\langle$ /div $\rangle$ 

 $\langle$ /li>

```
\langle/ul>
```

```
\langle/li>
```
<li class="dropdown content-nav-navbar-fw">

 <a href="#" data-toggle="dropdown" class="dropdowntoggle">Pendientes<i class="dropdown-caret pe-7s-angle-down"></i></a>

<ul class="dropdown-menu">

 $<\!\!\textrm{li}\!\!>$ 

<div class="content-nav-navbar-content p-b-0">

```
 <ul class="categories-links row">
```
<li class="col-sm-4">

 $\langle \text{ul}\rangle$ 

 $\langle 11 \rangle$ 

<a href="">

 $\langle \rangle$  and  $\langle \rangle$  and  $\langle \rangle$  and  $\langle \rangle$  and  $\langle \rangle$  and  $\langle \rangle$  and  $\langle \rangle$  and  $\langle \rangle$ 

```
\langle /1i>
                                                     \langleli\rangle <a href="">
\langle \rangle and \langle \rangle and \langle \rangle and \langle \rangle and \langle \rangle and \langle \rangle and \langle \rangle and \langle \rangle\langle/li>
\langle 11 \rangle <a href="">
\langle \ranglea\langle \ranglea\langle \ranglea\langle \ranglea\langle \ranglea\langle \ranglea\langle \ranglea\langle \ranglea\langle \ranglea\langle \ranglea\langle \rangle\langle/li>
                                                     \langleli\rangle <a href="">
\langle \ranglea\langle \ranglea\langle \ranglea\langle \ranglea\langle \ranglea\langle \ranglea\langle \ranglea\langle \ranglea\langle \ranglea\langle \ranglea\langle \rangle\langle /1i>
                                                     \langleli\rangle <a href="">
\langle \ranglea>a\langle \ranglea>\langle /1i>
\langleli>
                                                        <a href="">
\langle \ranglea\langle \ranglea\langle \ranglea\langle \ranglea\langle \ranglea\langle \ranglea\langle \ranglea\langle \ranglea\langle \ranglea\langle \ranglea\langle \rangle\langle/li>
\langle 11 \rangle <a href="">
\langle \rangle and \langle \rangle and \langle \rangle and \langle \rangle and \langle \rangle and \langle \rangle and \langle \rangle and \langle \rangle\langle/li>\langle \rangleul>\langle/li>
                                              <li class="col-sm-4">
                                                  <div class="category-title">
                                                 \langle/div\rangle\langle \text{ul}\rangle\langle 1 \rangle
```

```
 <a href="">
```

```
\langle \rangle and \langle \rangle and \langle \rangle and \langle \rangle and \langle \rangle and \langle \rangle and \langle \rangle and \langle \rangle\langle/li>
                                                              \langleli> <a href="">
\langle \ranglea>a\langle \ranglea>\langle/li>
                                                              \langleli\rangle <a href="">
\langle \rangle and \langle \rangle and \langle \rangle and \langle \rangle and \langle \rangle and \langle \rangle and \langle \rangle and \langle \rangle\langle/li>
                                                              \langleli> <a href="">
\langle \ranglea\langle \ranglea\langle \ranglea\langle \ranglea\langle \ranglea\langle \ranglea\langle \ranglea\langle \ranglea\langle \ranglea\langle \ranglea\langle \rangle\langle/li>
                                                              \langleli\rangle <a href="">
\langle \ranglea\langle \ranglea\langle \ranglea\langle \ranglea\langle \ranglea\langle \ranglea\langle \ranglea\langle \ranglea\langle \ranglea\langle \ranglea\langle \rangle\langle /1i>
                                                              \langleli\rangle <a href="">
\langle \ranglea>a\langle \ranglea>\langle /1i>
\langleli>
                                                                  <a href="">
\langle \rangle and \langle \rangle and \langle \rangle and \langle \rangle and \langle \rangle and \langle \rangle and \langle \rangle and \langle \rangle\langle/li>\langle /ul \rangle<li class="col-sm-4">
                                                          <div class="category-title"><!--
```
Titulos de la caja de abajo-->

 $\langle$ div $>$ 

 $\langle$ /li $>$ 

```
\langle {\tt ul}\rangle\langleli> <a href="">
                             \langle a \rangle\langle/li>
                            \langleli\rangle <a href="">
                             \langlea>
\langle/li>
\langle 1 \rangle <a href="">
                             \langlea>
\langle /1i>
                            \langleli\rangle <a href="">
                             \langlea>
\langle /1i>
                            \langleli> <a href="">
                             \langlea>
\langle/li>
\langle 11 \rangle <a href="">
                            \langlea>
\langle /1i>
\langle 1 \rangle <a href="">
\langle \ranglea>a\langle \ranglea>\langle/li>\langle \rangleul>\langle/li>\langle \rangleul>
```
 $\langle$ div $>$ 

 $\langle$ /li>

66

```
\langle/ul>
```

```
\langle/li>
```
<li class="dropdown content-nav-navbar-fw">

 <a href="#" data-toggle="dropdown" class="dropdowntoggle">Anulados<i class="dropdown-caret pe-7s-angle-down"></i></a>

<ul class="dropdown-menu">

```
<\!\!\textrm{li}\!\!>
```
<div class="content-nav-navbar-content p-b-0">

```
 <ul class="gallery-links row">
     <li class="col-sm-3">
         <a href="">
```
<img src="" alt=""/>

<div class="link-title"></div>

```
<br/><p><p>
```

```
\langle \ranglea>
```
 $\langle$ /li>

<li class="col-sm-3">

<a href="">

<img src="" alt=""/>

<div class="link-title"></div>

```
<p><p>
```
 $\langle \rangle$ a $>$ 

```
\langle/li>
```
<li class="col-sm-3">

<a href="">

<img src="" alt=""/>

<div class="link-title"></div>

```
<p><p>
```
 $\langle \rangle$ a $>$ 

```
\langleli>
```
<li class="col-sm-3">

```
 <a href="">
```
<img src="" alt=""/>

<div class="link-title"></div>

```
<br/><p><p>
```
 $\langle \rangle$ a $>$ 

 $\langle$ li>

 $\langle \rangle$ ul $>$ 

```
\langlediv\rangle
```
 $\langle$ /li>

```
\langle/ul>\langle/li>
                     \langle/ul>\langle/div\rangle\langlediv>\langlediv\rangle\langle!--
      [5.3. Page Body]
     --> <div class="content-body">
     \langlediv>\langle/div\rangle\mathord{<}\mathord{!}\mathord{--}\mathord{-} [6. JavaScript References]
 -->
 <script src="js/jquery.min.js"></script>
 <script src="js/bootstrap.min.js"></script>
 <script src="js/modernizr.custom.js"></script>
 <script src="js/lib/slimscroll/jquery.slimscroll.min.js"></script>
 <script src="js/lib/animsition/animsition.min.js"></script>
 <script src="js/main.js"></script>
\mathord{<}\mathord{!}\mathord{-}\mathord{-} [7. Page Related Scripts]
 -->
```
 $\langle$ div $>$ 

</body>

</html>

# <span id="page-68-0"></span>**6. Referencias bibliográficas**

[1]URL[:http://www.who.int/goe/policies/countries/mex\\_ehealth.pdf.](http://www.who.int/goe/policies/countries/mex_ehealth.pdf) Página: Subsecretaría de Integración y Desarrollo del Sector Salud Dirección General de Información en Salud. Fecha de consulta: 25 mayo 2018.

[2]URL[:http://biblioteca.uniminuto.edu/ojs/index.php/Inventum/article/view/9/9](http://biblioteca.uniminuto.edu/ojs/index.php/Inventum/article/view/9/9) Página: Cuatro enfoques metodológicos para el desarrollo de Software RUP– MSF–XP-SCRUM. Fecha de consulta:12 junio 2018.

[3]URL[:https://www.isdi.education/es/isdigital-now/herramienta-te-permite](https://www.isdi.education/es/isdigital-now/herramienta-te-permite-realizar-prototipos-de-tus-proyectos-balsamiq)[realizar-prototipos-de-tus-proyectos-balsamiq](https://www.isdi.education/es/isdigital-now/herramienta-te-permite-realizar-prototipos-de-tus-proyectos-balsamiq) Página: La herramienta que te permite realizar prototipos de tus proyectos: Balsamiq. Fecha de consulta:22 junio 2018.

[4]URL[:https://www.registrodominiosinternet.es/2013/08/lenguajesprogramacion](https://www.registrodominiosinternet.es/2013/08/lenguajesprogramacion-web-ventajas.html) [-web-ventajas.html.](https://www.registrodominiosinternet.es/2013/08/lenguajesprogramacion-web-ventajas.html) Página: Registro y registradores de dominios. Fecha de consulta: 22 junio 2018.

[5]URL[:https://www.ecured.cu/Laravel](https://www.ecured.cu/Laravel) Página: EcuRed. Fecha de consulta: 22 junio 2018.

[6]Url: <https://www.ecured.cu/MySQL> Página: EcuRed. Fecha de consulta: 22 junio 2018.

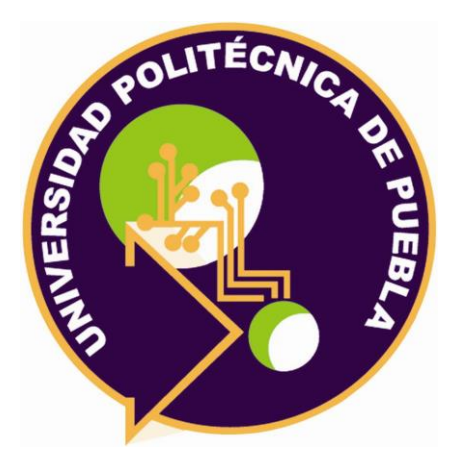

Universidad Politécnica de Puebla Ingeniería en Informática

*Sandra Chavarria Chocolatl Raúl Flores Muñoz Rebeca Rodríguez Huesca* 

Este documento se distribuye para los términos de la Licencia 2.5 Creative Commons (CC-BC-NC-ND 2.5 MX)